# Veritas NetBackup™ リリー スノート

リリース 9.1

# ドキュメントバージョン 3

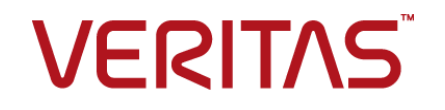

# Veritas NetBackup™ リリースノート

最終更新日: 2021-08-04

#### 法的通知と登録商標

Copyright © 2021 Veritas Technologies LLC. All rights reserved.

Veritas、Veritas ロゴ、NetBackup は、Veritas Technologies LLC または関連会社の米国および その他の国における商標または登録商標です。その他の会社名、製品名は各社の登録商標または 商標です。

この製品には、Veritas 社がサードパーティへの帰属を示す必要があるサードパーティ製ソフトウェ ア (「サードパーティ製プログラム」) が含まれる場合があります。サードパーティプログラムの一部は、 オープンソースまたはフリーソフトウェアライセンスで提供されます。本ソフトウェアに含まれる本使用 許諾契約は、オープンソースまたはフリーソフトウェアライセンスでお客様が有する権利または義務 を変更しないものとします。このVeritas製品に付属するサードパーティの法的通知文書は次の場所 で入手できます。

#### <https://www.veritas.com/about/legal/license-agreements>

本書に記載されている製品は、その使用、コピー、頒布、逆コンパイルおよびリバースエンジニアリ ングを制限するライセンスに基づいて頒布されます。Veritas Technologies LLC からの書面による 許可なく本書を複製することはできません。

本書は、現状のままで提供されるものであり、その商品性、特定目的への適合性、または不侵害の 暗黙的な保証を含む、明示的あるいは暗黙的な条件、表明、および保証はすべて免責されるものと します。ただし、これらの免責が法的に無効であるとされる場合を除きます。Veritas Technologies LLC およびその関連会社は、本書の提供、パフォーマンスまたは使用に関連する付随的または間 接的損害に対して、一切責任を負わないものとします。本書に記載の情報は、予告なく変更される 場合があります。

ライセンスソフトウェアおよび文書は、FAR 12.212 に定義される商用コンピュータソフトウェアと見な され、Veritasがオンプレミスまたはホスト型サービスとして提供するかを問わず、必要に応じて FAR 52.227-19 「商用コンピュータソフトウェア - 制限される権利 (Commercial Computer Software - Restricted Rights)」、DFARS 227.7202「商用コンピュータソフトウェアおよび商用コンピュータソフ トウェア文書 (Commercial Computer Software and Commercial Computer Software Documentation)」、およびそれらの後継の規制に定める制限される権利の対象となります。米国政 府によるライセンス対象ソフトウェアおよび資料の使用、修正、複製のリリース、実演、表示または開 示は、本使用許諾契約の条項に従ってのみ行われるものとします。

Veritas Technologies LLC 2625 Augustine Drive Santa Clara, CA 95054

<http://www.veritas.com>

#### テクニカルサポート

テクニカルサポートはグローバルにサポートセンターを管理しています。すべてのサポートサービス は、サポート契約と現在のエンタープライズテクニカルサポートポリシーに応じて提供されます。サ

ポート内容およびテクニカルサポートの利用方法に関する情報については、次のWebサイトにアク セスしてください。

<https://www.veritas.com/support>

次の URL で Veritas Account の情報を管理できます。

#### <https://my.veritas.com>

現在のサポート契約についてご不明な点がある場合は、次に示すお住まいの地域のサポート契約 管理チームに電子メールでお問い合わせください。

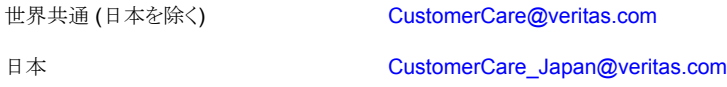

#### マニュアル

マニュアルの最新バージョンがあることを確認してください。各マニュアルには、2 ページ目に最終 更新日が記載されています。最新のマニュアルは、Veritasの Web サイトで入手できます。

<https://sort.veritas.com/documents>

#### マニュアルに対するご意見

お客様のご意見は弊社の財産です。改善点のご指摘やマニュアルの誤謬脱漏などの報告をお願 いします。その際には、マニュアルのタイトル、バージョン、章タイトル、セクションタイトルも合わせて ご報告ください。ご意見は次のアドレスに送信してください。

#### [NB.docs@veritas.com](mailto:NB.docs@veritas.com)

次の Veritas コミュニティサイトでマニュアルの情報を参照したり、質問したりすることもできます。

<http://www.veritas.com/community/>

#### Veritas Services and Operations Readiness Tools (SORT)

Veritas SORT (Service and Operations Readiness Tools) は、特定の時間がかかる管理タスク を自動化および簡素化するための情報とツールを提供するWebサイトです。製品によって異なりま すが、SORT はインストールとアップグレードの準備、データセンターにおけるリスクの識別、および 運用効率の向上を支援します。SORTがお客様の製品に提供できるサービスとツールについては、 次のデータシートを参照してください。

[https://sort.veritas.com/data/support/SORT\\_Data\\_Sheet.pdf](https://sort.veritas.com/data/support/SORT_Data_Sheet.pdf)

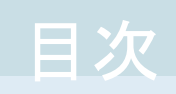

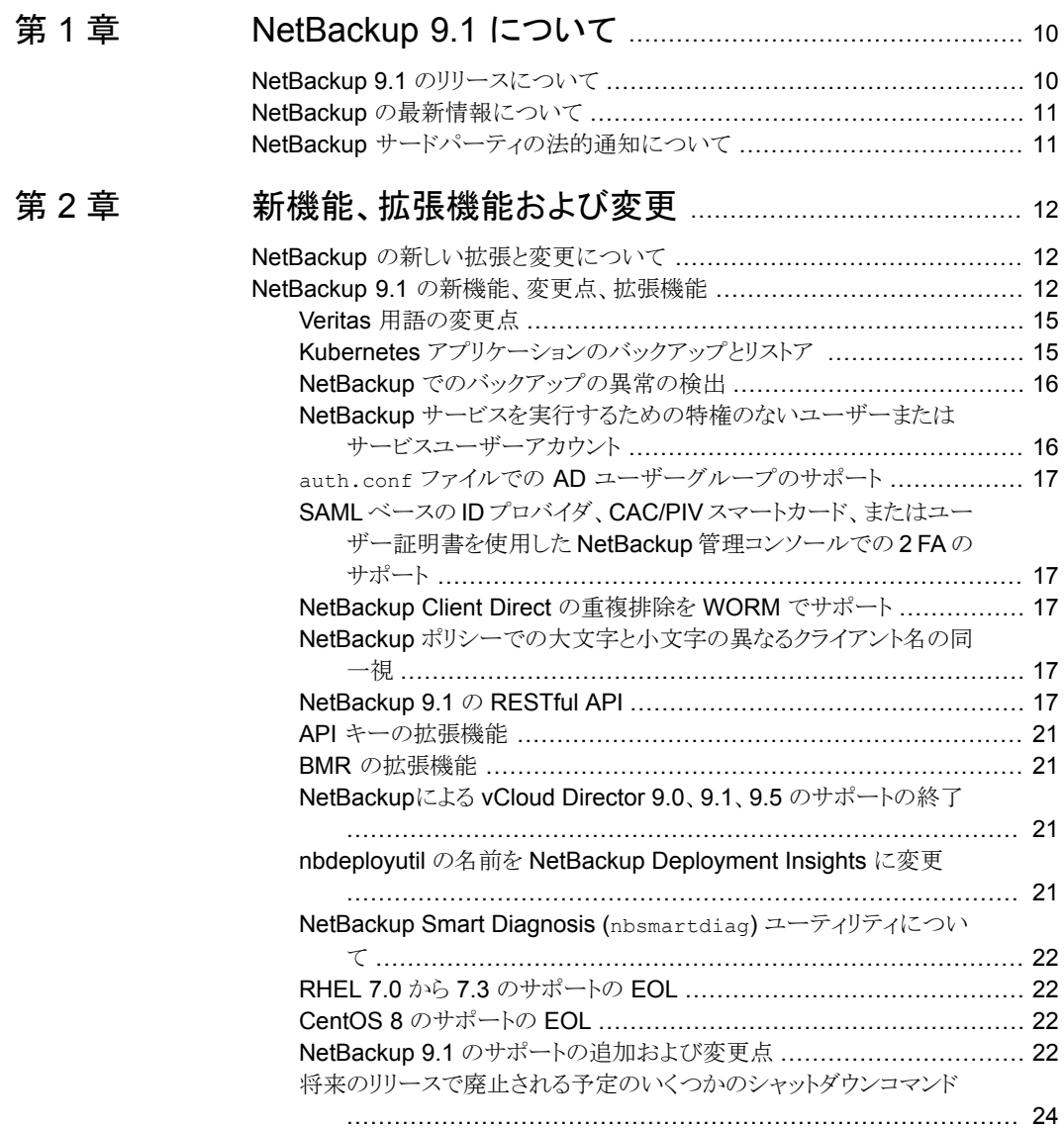

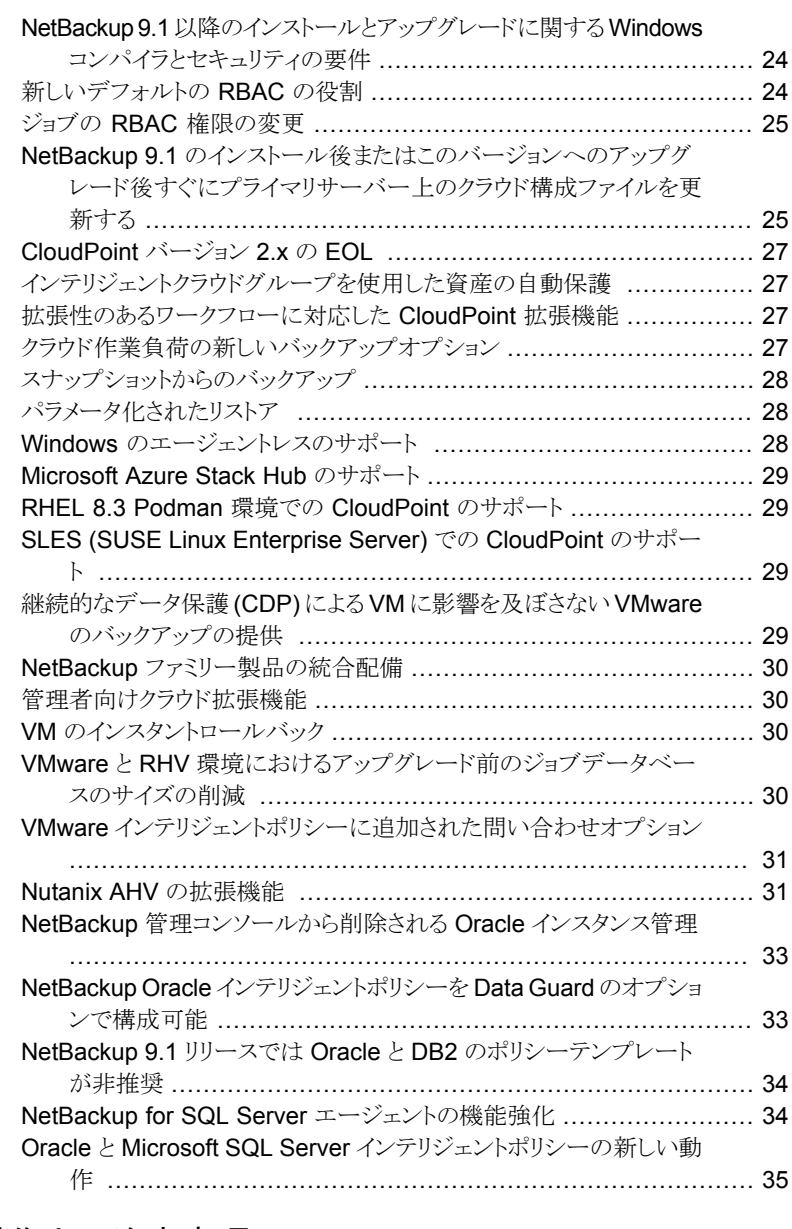

## [第](#page-35-0) 3 章 [操作上の注意事項](#page-35-0) ............................................................. [36](#page-35-0)

NetBackup 9.1 [の操作上の注意事項について](#page-35-1) ...................................... [36](#page-35-1) NetBackup [のインストールとアップグレードの操作上の注意事項](#page-36-0) ................ [37](#page-36-0) CA [の移行を開始した後、接続エラーが発生することがある](#page-36-1) ................. [37](#page-36-1)

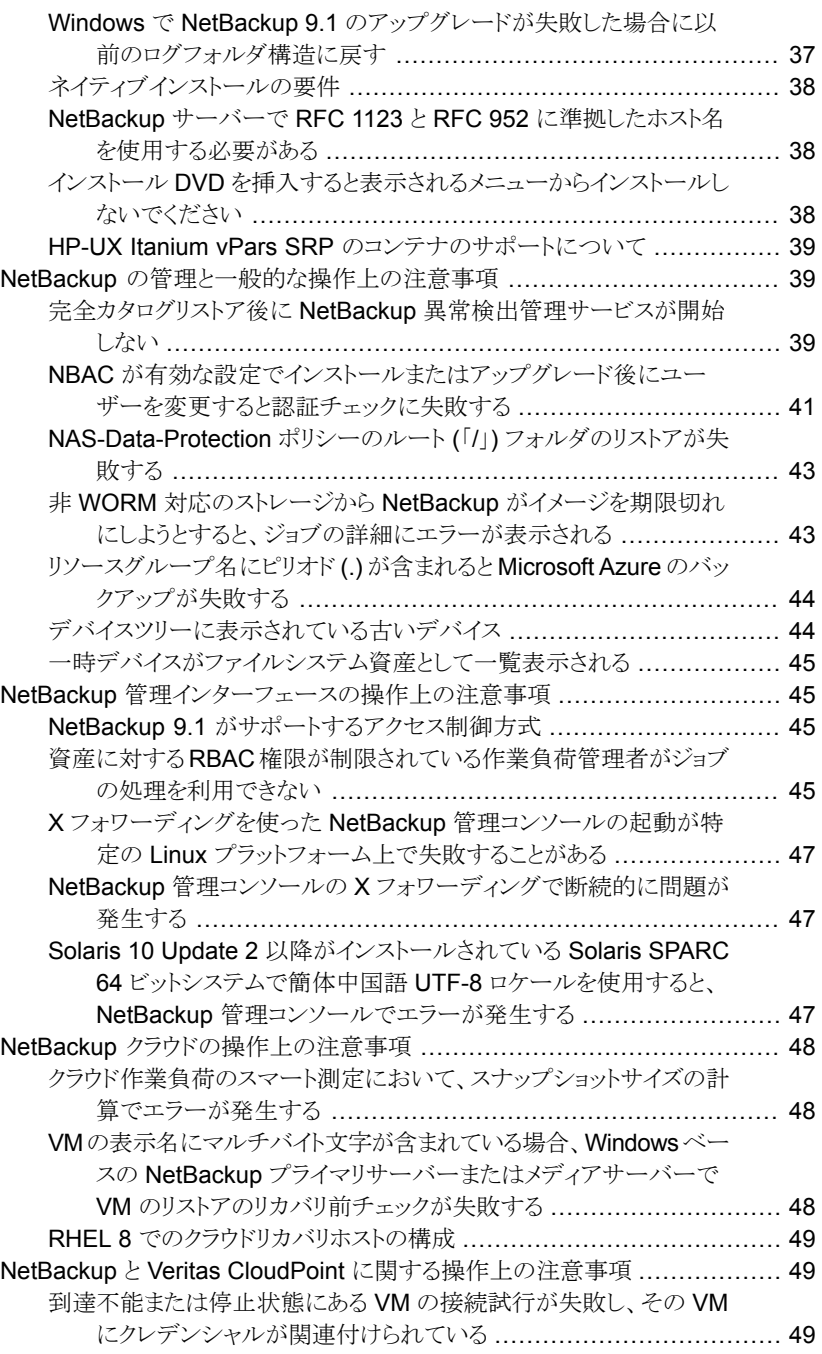

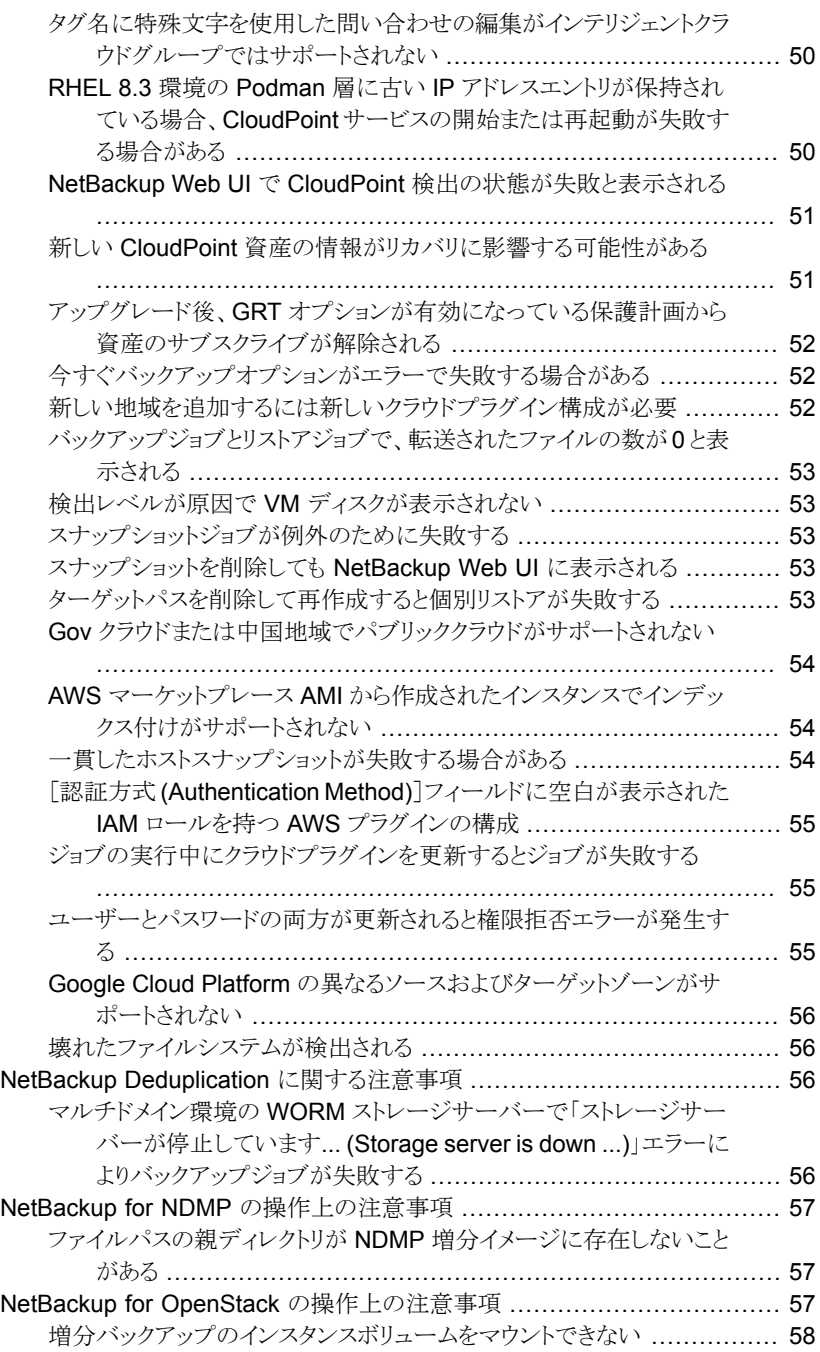

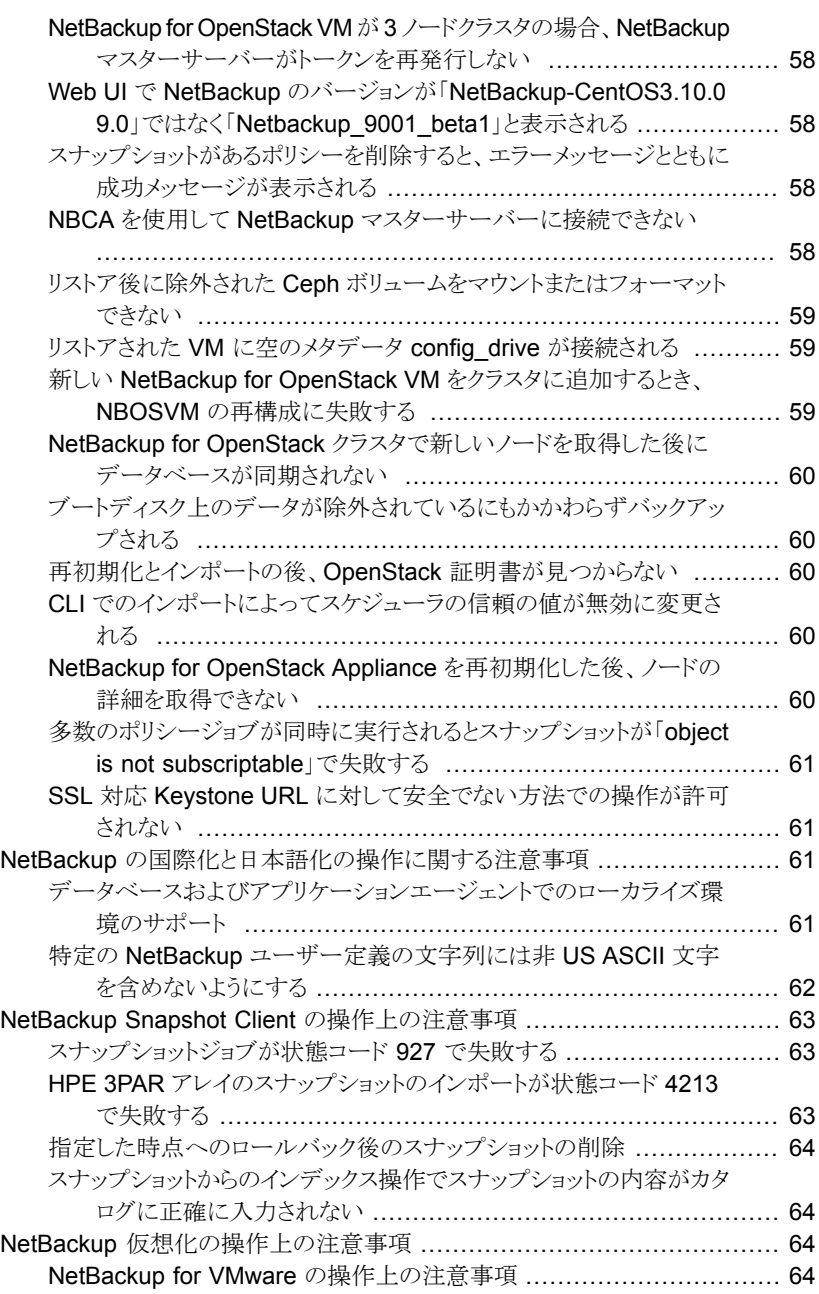

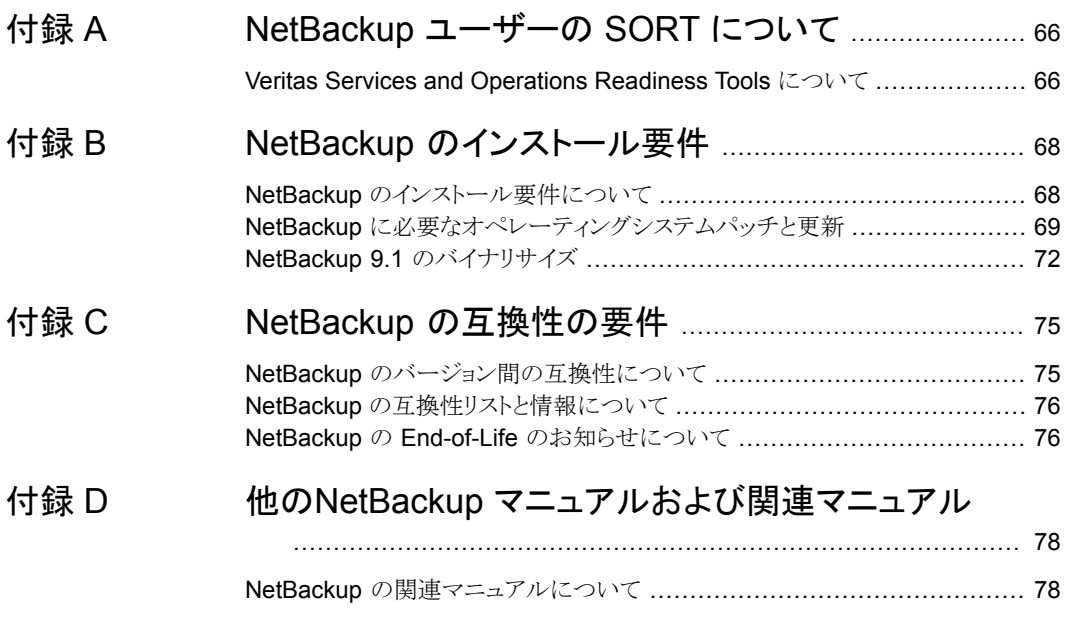

# <span id="page-9-0"></span>NetBackup 9.1 について

この章では以下の項目について説明しています。

- NetBackup 9.1 [のリリースについて](#page-9-1)
- <span id="page-9-1"></span>NetBackup [の最新情報について](#page-10-0)
- NetBackup [サードパーティの法的通知について](#page-10-1)

# **NetBackup 9.1** のリリースについて

『NetBackup リリースノート』のドキュメントは NetBackup のバージョンのリリースに関する 情報のスナップショットとして機能します。古い情報およびリリースに適用しない情報はリ リースノートから削除されるか、または NetBackup のマニュアルセットの別の所に移行さ れます。

**1**

p.12の「NetBackup [の新しい拡張と変更について」](#page-11-1)を参照してください。

#### **EEB** およびリリース内容について

NetBackup 9.1 には、以前のバージョンの NetBackup で顧客に影響を与えていた既知 の問題の多くに対する修正が組み込まれています。これらの修正の一部は、お客様固有 の問題に関連します。このリリースに組み込まれた顧客関連の修正のいくつかは、 Emergency Engineering Binary (EEB) として利用可能になりました。

NetBackup 9.1 で修正された既知の問題を示す EEB および Etrack のリストは、Veritas Operations Readiness Tools (SORT) Web サイトと、『NetBackup [Emergency](http://www.veritas.com/docs/DOC5332) [Engineering](http://www.veritas.com/docs/DOC5332) Binary ガイド』にあります。

p.66 の 「Veritas Services and [Operations](#page-65-1) Readiness Tools について」 を参照してく ださい。

#### **NetBackup** アプライアンスのリリースについて

NetBackup アプライアンスは、事前設定バージョンの NetBackup を含むソフトウェアパッ ケージを実行します。新しいアプライアンスソフトウェアリリースの開発時、NetBackup の

最新バージョンがアプライアンスコードの構築基盤として使われます。たとえば、NetBackup Appliance 3.1はNetBackup 8.1 を基盤としています。この開発モデルにより、NetBackup 内でリリースされたすべての適用可能機能、拡張機能、修正が確実にアプライアンスの 最新リリースに含まれます。

NetBackup アプライアンスソフトウェアは、その構築基盤となる NetBackup リリースと同 時、またはそのすぐ後にリリースされます。NetBackup アプライアンスを利用する場合、 実行する NetBackup アプライアンスバージョンの『NetBackup リリースノート』を確認す る必要があります。

<span id="page-10-0"></span>アプライアンス固有のマニュアルは次の場所から入手できます。

<http://www.veritas.com/docs/000002217>

## **NetBackup** の最新情報について

NetBackup の最新情報や発表については、次の場所から利用可能な NetBackup の 最新情報 Web サイトを参照してください。

<http://www.veritas.com/docs/000040237>

<span id="page-10-1"></span>他の NetBackup 固有の情報は、次の場所から提供されています。

[https://www.veritas.com/support/en\\_US/15143.html](https://www.veritas.com/support/en_US/15143.html)

# **NetBackup** サードパーティの法的通知について

NetBackup には、ベリタスによる所有者の掲示が義務付けられているサードパーティソ フトウェアが含まれている場合があります。サードパーティプログラムの一部は、オープン ソースまたはフリーソフトウェアライセンスで提供されます。NetBackupに含まれる本使用 許諾契約は、オープンソースまたはフリーソフトウェアライセンスでお客様が有する権利 または義務を変更しないものとします。

これらのサードパーティプログラムの所有権通知とライセンスは、次のWeb サイトで入手 できる『NetBackup サードパーティの法的通知』文書に記載されています。

<https://www.veritas.com/about/legal/license-agreements>

# <span id="page-11-0"></span>新機能、拡張機能および変 更

この章では以下の項目について説明しています。

- <span id="page-11-1"></span>NetBackup [の新しい拡張と変更について](#page-11-1)
- NetBackup 9.1 [の新機能、変更点、拡張機能](#page-11-2)

## **NetBackup** の新しい拡張と変更について

NetBackup リリースには、新機能および製品修正に加えて顧客対応の新しい拡張と変 更が含まれることがよくあります。よくある拡張の例には、新しいプラットフォームのサポー ト、アップグレードされた内部ソフトウェアコンポーネント、インターフェースの変更、拡張 された機能のサポートなどがあります。新しい拡張と変更のほとんどは、『NetBackup リ リースノート』および NetBackup の互換性リストに文書化されます。

**2**

メモ**:** 『NetBackup リリースノート』には、特定の NetBackup バージョンレベルでそのリ リースのタイミングで開始される新しいプラットフォームサポートのみがリストされます。た だし、Veritas によって、以前のバージョンの NetBackup へのプラットフォームサポート のバックデートが定期的に実行されます。最新のプラットフォームサポートのリストについ ては、[NetBackup](http://www.netbackup.com/compatibility) 互換性リストを参照してください。

<span id="page-11-2"></span>p.10 の「NetBackup 9.1 [のリリースについて」](#page-9-1)を参照してください。

p.76 の「NetBackup [の互換性リストと情報について」](#page-75-0)を参照してください。

## **NetBackup 9.1** の新機能、変更点、拡張機能

NetBackup 9.1 の新機能、変更点、および拡張機能は、以下のカテゴリ別にグループ化 されます。トピックに関する詳細情報をお読みになるにはリンクを選択します。

#### 新機能

- 「Veritas [用語の変更点」](#page-14-0)
- 「 Kubernetes [アプリケーションのバックアップとリストア](#page-14-1) 」
- 「NetBackup [でのバックアップの異常の検出」](#page-15-0)
- 「NetBackup [サービスを実行するための特権のないユーザーまたはサービスユー](#page-15-1) [ザーアカウント」](#page-15-1)
- 「auth.conf ファイルでの AD [ユーザーグループのサポート」](#page-16-0)
- 「SAML ベースの ID プロバイダ、CAC/PIV [スマートカード、またはユーザー証明書](#page-16-1) を使用した NetBackup [管理コンソールでの](#page-16-1) 2 FA のサポート」
- 「NetBackup Client Direct [の重複排除を](#page-16-2) WORM でサポート」
- 「NetBackup [ポリシーでの大文字と小文字の異なるクライアント名の同一視」](#page-16-3)
- 「[NetBackup](#page-16-4) 9.1 の RESTful API」
- 「API [キーの拡張機能」](#page-20-0)
- 「BMR [の拡張機能」](#page-20-1)
- 「NetBackupによる vCloud Director 9.0、9.1、9.5 [のサポートの終了」](#page-20-2)
- 「[nbdeployutil](#page-20-3) の名前を NetBackup Deployment Insights に変更」
- 「NetBackup Smart Diagnosis (nbsmartdiag) [ユーティリティについて」](#page-21-0)

#### 安全な通信の機能、変更点、および拡張機能

■ メモ**:** NetBackup 9.1 をインストールまたは 8.1 より前のリリースからアップグレードす る前に、『NetBackup 安全な通信 (最初にお読みください)』を必ずお読みになり、内 容をご確認ください。NetBackup 8.1 には、NetBackup コンポーネントの安全な通 信を向上させる多くの拡張機能が含まれています。『NetBackup安全な通信(最初に お読みください)』というドキュメントでは、次の拡張機能の特徴と利点を説明していま す。

NetBackup 安全な通信 ([最初にお読みください](https://www.veritas.com/content/support/en_US/doc/127786665-127786823-1))

#### サポートの変更点と拡張機能

- 「RHEL 7.0 から 7.3 [のサポートの](#page-21-1) EOL」
- 「CentOS 8 [のサポートの](#page-21-2) EOL」
- 「NetBackup 9.1 [のサポートの追加および変更点」](#page-21-3)
- [「将来のリリースで廃止される予定のいくつかのシャットダウンコマンド」](#page-23-0)

#### インストール、アップグレード、および構成の変更点と拡張機能

■ 「NetBackup 9.1 [以降のインストールとアップグレードに関する](#page-23-1) Windows コンパイラ [とセキュリティの要件」](#page-23-1)

#### **RBAC** 関連の変更点と拡張機能

- [「新しいデフォルトの](#page-23-2) RBAC の役割」
- 「ジョブの RBAC [権限の変更」](#page-24-0)

#### クラウド関連の変更点と拡張機能

- 「NetBackup 9.1[のインストール後またはこのバージョンへのアップグレード後すぐに](#page-24-1) [プライマリサーバー上のクラウド構成ファイルを更新する」](#page-24-1)
- 「 [CloudPoint](#page-26-0) バージョン 2.x の EOL 」
- 「[インテリジェントクラウドグループを使用した資産の自動保護](#page-26-1) 」
- [「拡張性のあるワークフローに対応した](#page-26-2) CloudPoint 拡張機能」
- [「クラウド作業負荷の新しいバックアップオプション」](#page-26-3)
- [「スナップショットからのバックアップ」](#page-27-0)
- 「 [パラメータ化されたリストア](#page-27-1) 」
- 「Windows [のエージェントレスのサポート](#page-27-2) 」
- 「Microsoft Azure Stack Hub [のサポート」](#page-28-0)
- 「RHEL 8.3 Podman 環境での [CloudPoint](#page-28-1) のサポート」
- 「SLES (SUSE Linux Enterprise Server) での [CloudPoint](#page-28-2) のサポート」
- 「NetBackup [ファミリー製品の統合配備」](#page-29-0)
- [「管理者向けクラウド拡張機能」](#page-29-1)

#### 仮想化の変更点と拡張機能

- 「[継続的なデータ保護](#page-28-3) (CDP) による VM に影響を及ぼさない VMware のバックアッ [プの提供](#page-28-3) 」
- 「VM [のインスタントロールバック」](#page-29-2)
- 「 VMware と RHV [環境におけるアップグレード前のジョブデータベースのサイズの](#page-29-3) [削減](#page-29-3) 」
- 「VMware [インテリジェントポリシーに追加された問い合わせオプション」](#page-30-0)
- 「 Nutanix AHV [の拡張機能](#page-30-1) 」

#### データベースエージェントの変更点と拡張機能

- 「NetBackup [管理コンソールから削除される](#page-32-0) Oracle インスタンス管理 」
- 「NetBackup Oracle [インテリジェントポリシーを](#page-32-1) Data Guard のオプションで構成可 [能」](#page-32-1)
- 「NetBackup 9.1 リリースでは Oracle と DB2 [のポリシーテンプレートが非推奨」](#page-33-0)
- 「NetBackup for SQL Server [エージェントの機能強化」](#page-33-1)
- <span id="page-14-0"></span>■ 「Oracle と Microsoft SQL Server [インテリジェントポリシーの新しい動作](#page-34-0)」

#### Veritas 用語の変更点

Veritasでは最新の用語を使用するため、特定の古い用語を最新の用語を置き換え始め ています。

メモ**:** Veritasでは用語の更新を続けているため、非推奨の用語と新しい用語が同じ意味 で使用される場合があります。

NetBackup 9.1 では、次の用語が更新されました。

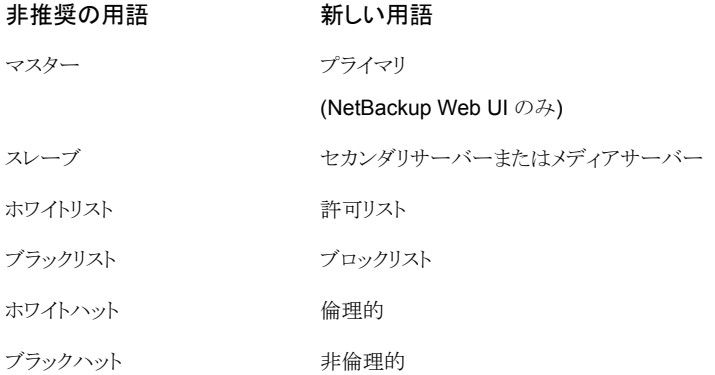

## Kubernetes アプリケーションのバックアップとリストア

<span id="page-14-1"></span>NetBackup のエンドツーエンドのワークフローで、名前空間の形式で Kubernetes アプ リケーションのバックアップとリストアを実行できます。

- Kubernetes クラスタに配備する新しい、軽量の NetBackup NBUKops (Kubernetes Operator Service)
- Kubernetes クラスタの構成とクレデンシャルの安全な管理
- 自動でオンデマンドの資産検出
- Kubernetes 資産サービスプラグイン
- クラスタおよび名前空間レベルの詳細度の RBAC
- 名前空間レベルの保護計画ベースのバックアップ
- 完全な名前空間、個別のカスタムリソース、個別の永続ボリュームなど、さまざまなリカ バリオプション
- カスタマイズ可能な保持とクリーンアップを使用したイメージライフサイクル管理
- Kubernetes クラスタ単位のリソーススロットル
- <span id="page-15-0"></span>■ 容量ライセンス、Veritas Usage Insight との統合

詳しくは、『NetBackup Web UI Kubernetes [管理者ガイド』](http://www.veritas.com/docs/DOC5332)を参照してください。

#### NetBackup でのバックアップの異常の検出

NetBackup は、バックアップメタデータの異常を検出できるようになりました。データバッ クアップフローの異常なジョブデータを検出できます。たとえば、ファイル数やファイルサ イズが通常の数やサイズと異なる場合に検出できます。

次のバックアップジョブのメタデータ、属性、機能が、バックアップの異常検出中に検証さ れます。

- バックアップイメージのサイズ
- バックアップファイルの数
- KB 単位で転送されるデータ
- 重複排除率
- バックアップジョブの完了時間

<span id="page-15-1"></span>これらのバックアップジョブ属性が通常の範囲から異常に逸脱している場合は異常と見 なされ、NetBackup Web UI を使用して通知されます。

異常検出について詳しくは、『NetBackup [セキュリティおよび暗号化ガイド』](http://www.veritas.com/docs/DOC5332)を参照してく ださい。

#### NetBackupサービスを実行するための特権のないユーザーまたはサー ビスユーザーアカウント

NetBackup 9.1 以降、マスターサーバーのほとんどのサービスを特権のないユーザーま たはルート以外のユーザーが実行できます。特権のないユーザーとして実行することを 強くお勧めします。特権のないユーザーはサービスユーザーと呼ばれ、NetBackupサー ビスを実行することのみを目的とします。

サービスユーザーアカウントについて詳しくは、『NetBackup [セキュリティおよび暗号化](http://www.veritas.com/docs/DOC5332) [ガイド』](http://www.veritas.com/docs/DOC5332)を参照してください。

## auth.conf ファイルでの AD ユーザーグループのサポート

<span id="page-16-0"></span>AD (Active Directory) グループを auth.conf ファイルに追加できるようになりました。こ のサポートは、マスターサーバーにのみ追加されています。

ユーザーグループは、auth.conf ファイル内の <GRP> タグを使用して定義されます。

<span id="page-16-1"></span>この機能について詳しくは、『NetBackup [セキュリティおよび暗号化ガイド』](http://www.veritas.com/docs/DOC5332)を参照してく ださい。

## SAML ベースの ID プロバイダ、CAC/PIV スマートカード、またはユー ザー証明書を使用した NetBackup 管理コンソールでの 2 FA のサポー ト

<span id="page-16-2"></span>CAC/PIV、スマートカード、ユーザー証明書または SAML ベースの IDP プロバイダを使 用して、NetBackup 管理コンソールにログオンできます。

#### NetBackup Client Direct の重複排除を WORM でサポート

<span id="page-16-3"></span>NetBackup 9.1以降、クライアント側の重複排除の実行に使用しているクライアントのバー ジョンが 9.1 以上の場合は、NetBackup Client Direct の重複排除 (クライアント側の重 複排除) が WORM でサポートされるようになりました。

#### NetBackupポリシーでの大文字と小文字の異なるクライアント名の同一 視

クライアント名として「client\_1」と「Client\_1」を指定してポリシーを作成すると、NetBackup はポリシーの保存を許可します。

bpsetconfig コマンドを使用して bp.conf ファイルを更新します。

CASE INSENSITIVE HOSTNAME VALIDATION = YES を設定すると、NetBackup は大 文字と小文字が異なるクライアント名を選択します。チェックは NetBackup がポリシーを 保存する前に実行されます。ポリシーはクライアント名の問題が修正されるまで保存され ません。

<span id="page-16-4"></span>大文字と小文字が異なる複数のクライアント名を含むポリシーが存在する場合、 CASE INSENSITIVE HOSTNAME VALIDATION 設定を有効にする前は、クライアント名に フラグは付けられません。NetBackup 管理コンソールを使用して行われたこれらのポリ シーに対する変更には、クライアント名が変更されないかぎり、エラーとしてフラグは付け られません。

#### NetBackup 9.1 の RESTful API

NetBackup 9.1 は、更新された RESTful アプリケーションプログラミングインターフェー ス (API) と新しい RESTful API の両方を備えています。これらの API は、ご使用の環境

で NetBackup を構成および管理できる Web サービスベースのインターフェースを提供 します。

NetBackup API のマニュアルは次の場所にあります。

■ マスターサーバー上

API は、マスターサーバー上の YAML ファイルに格納されています。

https://*<master\_server>*/api-docs/index.html

API は Swagger 形式で記述されています。この形式では、コードを確認し、API の 実際の呼び出しを実行して機能をテストできます。Swagger API を使用するには、マ スターサーバーと API にアクセスする適切なセキュリティ権限が必要です。

注意**:** Veritas は、開発環境でのみ API をテストすることをお勧めします。Swagger ファイルから実際の API の呼び出しを実行できるため、本番環境では API をテストし ないでください。

■ SORT 上

NetBackup API のマニュアルは、SORT でも入手できます。 [HOME[\]、\[ナレッジベース](https://sort.veritas.com/documents/doc_details/nbu/9.1/Windows%20and%20UNIX/Documentation/) (KNOWLEDGE BASE)]、[文書 (Documents)]、[製 [品バージョン](https://sort.veritas.com/documents/doc_details/nbu/9.1/Windows%20and%20UNIX/Documentation/) (Product Version)] 9.1

[API リファレンス (API Reference)]の下を参照します。『はじめに』のマニュアルに は、NetBackup API の使用に関する背景情報が記載されています。API YAML ファ イルも参照できますが、実用的ではありません。SORT 上のマニュアルからは API を テストできません。

#### ジョブのアクセス制御

複数のジョブ API の現在のバージョンで、作業負荷資産に基づいたより細かいアクセス 制御が追加されました。ジョブへのアクセスは引き続き、「IMANAGEIJOBSII名前空間を 使用し、すべてのジョブに操作を付与してグローバルに構成できます。ジョブへのアクセ スは、特定の作業負荷と、ジョブが実行された特定の資産にも限定できるようになりまし た。バックアップジョブとリストアジョブへのオブジェクトレベルのアクセスは、ジョブが作成 された資産のアクセス制御 ID (名前空間) に基づいて適用されます。

以前は、ジョブの状態を変更する権限は 1 回の更新操作によって制御されていました。 ジョブ固有の操作がさらに追加され、管理者はジョブの一時停止、再起動、再開、キャン セルを個別に許可できるようになりました。

以前のバージョンのジョブ API では、管理者によって付与された操作に関係なく、バック アップジョブを開始するユーザーがそのジョブに対する完全な権限を持つ「イニシエータ ベース」のアクセス制御という概念が含まれていました。このリリースでは、イニシエータ ベースのアクセス権が削除され、代わりに資産ベースのオブジェクトレベルのアクセス制 御が導入されました。

#### 新しい **API**

NetBackup 9.1 には、次の機能強化された API が新たに導入されました。

- エージェントレスホスト: エージェントレスホストを管理します。
- iSCSI設定: AHV 作業負荷のグローバル iSCSI設定を管理します。
- ポリシー: VMware ポリシー形式と新しいスナップショット構成の検証をサポートしま す。
- SAML 証明書: シングルサインオンベース認証の SAML 証明書を管理します。
- SLP: ストレージライフサイクルポリシー (SLP)の更新と競合の確認を実行します。
- SLP 設定: グローバルストレージライフサイクルポリシー (SLP) 設定を管理します。
- SLP 時間帯: ストレージライフサイクルポリシー (SLP) 時間帯を管理します。
- スナップショット管理サーバー拡張機能: CloudPoint サーバーに登録された拡張機 能を管理します。
- スナップショットプロバイダ Azureドメイン: 構成済みの Azureドメインに関する情報 を取得します。
- リカバリ
	- クラウド: クラウド資産のリカバリのリカバリ前チェック。
	- Nutanix AHV: AHV VM の完全リカバリ。NetBackup クライアントとエージェント レスの両方による個々のファイルとフォルダのリカバリ。
	- Oracle: Oracle データベースの完全なリカバリ。
	- 物理: 物理システムからのファイルとフォルダの個別リカバリ。
	- VMware: インスタント同期 VM リカバリ。
- ユーザー証明書ログイン: X.509 証明書を使用したクライアント証明書の認証を許可 します。
- GET /catalog/image-contents この既存の API が強化され、要求ヘッダー「X-NetBackup-All-Copies」をサポートす るようになりました。このヘッダーは、最新のバックアップだけではなく日付範囲の各 パスについてすべてのバックアップを返す必要があることを示すブール値です。

#### バージョン化された **API**

ジョブ

次の属性は V6.0 のジョブの詳細応答から削除されました。

initiatorId

次の属性が V6.0 のジョブ詳細応答に追加されました。

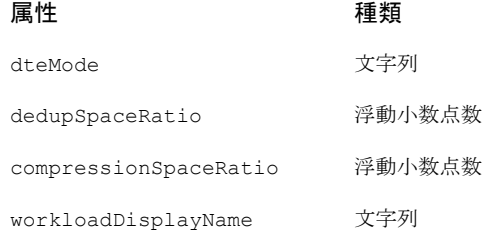

ジョブ API に対するその他の変更は次のとおりです。

■ GET:/admin/jobs

リストジョブ API に、新しいカーソルベースの改ページ戦略が実装されました。 RBAC の適用が拡張され、作業負荷資産に基づくオブジェクトレベルの適用が含ま れるようになりました。 資産ベースのジョブに対する表示権限を付与する新しい操作、 |OPERATIONS|MANAGE|JOBS|VIEW| が導入されました。これにより、管理者はジョブ を実行する資産に関係なく、ジョブへのアクセス権を委任できます。 イニシエータベースの適用が削除されました。オブジェクトレベルの適用のサポート によって、イニシエータベースの適用が冗長になりました。

```
■ GET:/admin/jobs/{jobId}
GET:/admin/jobs/{jobId}/progress-logs
GET:/admin/jobs/{jobId}/try-logs
GET:/admin/jobs/{jobId}/try-logs/{attempt}
GET:/admin/jobs/{jobId}/file-lists
```
RBAC の適用が拡張され、作業負荷資産に基づくオブジェクトレベルの適用が含ま れるようになりました。 ジョブを表示する機能とジョブが実行される資産を区別するため、新たに |OPERATIONS|MANAGE|JOBS|VIEW| 操作が導入されました。 イニシエータベースの適用が削除されました。オブジェクトレベルの適用のサポート によって、イニシエータベースの適用が冗長になりました。

■ GET:/admin/jobs/*{jobId}*/cancel GET:/admin/jobs/*{jobId}*/suspend GET:/admin/jobs/*{jobId}*/resume GET:/admin/jobs/*{jobId}*/restart

RBAC の適用が拡張され、作業負荷資産に基づくオブジェクトレベルの適用が含ま れるようになりました。 ジョブをキャンセル、一時停止、再開、再起動する機能が、API レベルとオブジェクト レベルの両方で個別に付与できるようになりました。

<span id="page-20-0"></span>イニシエータベースの適用が削除されました。オブジェクトレベルの適用のサポート によって、イニシエータベースの適用が冗長になりました。

#### API キーの拡張機能

<span id="page-20-1"></span>NetBackup のこのリリースでは、非 SAML ユーザーと SAML ユーザーの両方が自身の キーを作成および削除し、期限切れのキーを再発行できます。管理者も、SAML ユー ザーのキーを追加して、キーの有効期限を変更できます。

#### BMR の拡張機能

NetBackup 9.1 には、NetBackup Bare Metal Restore (BMR) の次の拡張機能が含ま れています。

- BMR クライアント Windows での iSCSI ディスクのサポート
- BMR クライアント / Red Hat Enterprise Linux 7.9 のブートサポート
- BMR クライアント / Oracle Linux 7.9 のブートサポート
- BMR クライアント / Red Hat Enterprise Linux 8.3 のブートサポート
- BMR クライアント / Oracle Linux 8.3 のブートサポート

<span id="page-20-2"></span>BMR の構成でサポートされているオペレーティングシステムとパッチレベルについて詳 しくは、次を参照してください。

[異なるオペレーティングシステムとそのパッチリリースでの](https://www.veritas.com/content/support/en_US/article.100039356) NetBackup BMR のサポート

## NetBackupによる vCloud Director 9.0、9.1、9.5 のサポートの終了

<span id="page-20-3"></span>VMware Cloud Director バージョン 9.0、9.1、9.5 は、NetBackup の今回のリリース以 降はサポートされなくなります。

End-of-Life (EOL) 通知について詳しくは、以下を参照してください。

p.76 の「NetBackup の End-of-Life [のお知らせについて」](#page-75-1)を参照してください。

#### nbdeployutil の名前を NetBackup Deployment Insights に変更

NetBackup 9.1 で、nbdeployutil の名前が netbackup deployment insights に 変更されました。ライセンスレポートを手動で生成する際は、NetBackup Deployment Insights ツールの使用をお勧めします。

このツールには、使用状況レポートに関連する精度とパフォーマンス上の懸念事項に対 処する修正が含まれています。nbdeployutil コマンドは、同じオプションを指定して引 き続き使用できます。

#### NetBackup Smart Diagnosis (nbsmartdiag) ユーティリティについて

<span id="page-21-0"></span>NetBackup Smart Diagnosis (nbsmartdiag) ユーティリティは、登録済みの NetBackup プロセスについて、高い CPU 使用率、高いメモリ使用率、デッドロックなどのパフォーマ ンス上の問題を検出します。nbsmartdiag ユーティリティは問題を検出すると、ユーザー による操作なしで、トラブルシューティングをさらに進めるために必要な証拠の収集を開 始します。nbsmartdiag は、NetBackup マスターサーバー、メディアサーバー、クライア ントに配備できるサービスまたはデーモンです。nbsmartdiag サービスは、Windows と Linux (RHEL および SUSE) プラットフォームでのみサポートされます。

<span id="page-21-1"></span>詳しくは『NetBackup[トラブルシューティングガイド』](http://www.veritas.com/docs/DOC5332)を参照してください。

#### RHEL 7.0 から 7.3 のサポートの EOL

Veritasは、Red Hat Enterprise Linux (RHEL) 7.0 から 7.3 で実行されている NetBackup マスターサーバー、メディアサーバー、クライアントの EOL (ライフサイクル終了) を予定 しています。これらのオペレーティングシステムはサポート対象のプラットフォームではな くなります。また、これらをサポートする最後のリリースは NetBackup 9.1 リリースです。

<span id="page-21-2"></span>NetBackup 9.1 リリース以降にアップグレードする前に、サポート対象のバージョンの RHEL に移行する必要があります。RHEL 7.0 から 7.3 のマスターサーバー、メディア サーバー、クライアントは、NetBackup の古いバージョンで引き続きサポートされ、公開 されているVeritas [製品ライフサイクル終了](https://www.veritas.com/content/dam/support/terms/Veritas%20EOL%20Policy.pdf)ポリシーのガイドラインに従います。

#### CentOS 8 のサポートの EOL

Veritasは、CentOS 8 で実行されている NetBackup マスターサーバー、メディアサー バー、クライアントのサポートの EOL (ライフサイクル終了) を予定しています。このオペ レーティングシステムはサポート対象のプラットフォームではなくなります。また、これらを サポートする最後のリリースは NetBackup 9.1 リリースです

<span id="page-21-3"></span>CentOS 8 は、NetBackup の古いバージョンで引き続きサポートされ、公開されている Veritas [製品ライフサイクル終了ポ](https://www.veritas.com/content/dam/support/terms/Veritas%20EOL%20Policy.pdf)リシーのガイドラインに従います。

#### NetBackup 9.1 のサポートの追加および変更点

メモ**:** この情報は変更されることがあります。最新の製品およびサービスのサポートの追 加および変更については、「NetBackup [Compatibility](http://www.netbackup.com/compatibility) List for all Versions」を参照して ください。

NetBackup 9.1 以降では、次の製品およびサービスがサポートされるようになりました。

- Azure Stack 2008 バージョンでの BigData ポリシーのサポート
- NetBackup 継続的なデータ保護による VMware 作業負荷のサポート

p.29 の 「 [継続的なデータ保護](#page-28-3) (CDP) による VM に影響を及ぼさない VMware の [バックアップの提供](#page-28-3) 」 を参照してください。

- vCloud Director 10.2 のサポート
- Bare Metal Restore (BMR) のサポート
	- p.21 の 「BMR [の拡張機能」](#page-20-1) を参照してください。

NetBackup 9.1: 以降、次の製品およびサービスはサポートされなくなります。

- NetBackup Red Hat Enterprise Linux (RHEL) 7.0 から 7.3 で実行されているマス ターサーバー、メディアサーバー、クライアント p.22 の 「RHEL 7.0 から 7.3 [のサポートの](#page-21-1) EOL」 を参照してください。
- CentOS 8 で実行されている NetBackup マスターサーバー、メディアサーバー、ク ライアント 「CentOS 8 [のサポートの](#page-21-2) EOL」

#### クラウドプロバイダのサポートの変更と拡張機能

このリリースの NetBackup では、次のクラウドプロバイダのサポートの変更と機能強化が 行われました。

- 次のクラウドプロバイダがサポートされるようになりました。
	- PowerScale (Isilon PowerScale S3 ストレージ)
	- Tencent Cloud (クラウドオブジェクトストレージ (COS))
	- Seagate Lyve Cloud (大容量ストレージのオンデマンドソリューション)
	- XSKY (XSKY エンタープライズオブジェクトストレージ)
- これらの追加と変更は、次のクラウドプロバイダの地域のサポートに適用されます。
	- Amazon (AWS) リージョン:
		- アジアパシフィック (大阪) (ap-northeast-3) のサポートの追加
	- IBM COS リージョン:
		- オーストラリア、シドニー (s3.au-syd.objectstorage.softlayer.net) のサポート の追加
		- 日本、東京 (s3.jp-tok.objectstorage.softlayer.net) のサポートの追加
		- オーストラリア、メルボルン (s3.mel01.objectstorage.softlayer.net) のサポー トの削除
		- EU 英国 (s3.eu-gb.objectstorage.softlayer.net) の名前変更

クラウドベンダーのサポートについて詳しくは、『NetBackup [クラウド管理者ガイド』を](http://www.veritas.com/docs/DOC5332)参 照してください。

## 将来のリリースで廃止される予定のいくつかのシャットダウンコマンド

<span id="page-23-0"></span>NetBackup プロセスとデーモンのシャットダウン用の新しい、詳細に文書化されたコマン ドが今後のリリースで提供される予定です。 その時点で、次のコマンドは利用できなくな ります。

- bp.kill\_all
- bpdown
- bpclusterkill

<span id="page-23-1"></span>この変更に応じた計画を立ててください。 新しいコマンドは、今後のリリースノートおよび 『NetBackup コマンドリファレンスガイド』で発表されます。

## NetBackup 9.1 以降のインストールとアップグレードに関する Windows コンパイラとセキュリティの要件

NetBackup 9.1 以降の Windows では、Visual Studio 2019 コンパイラと Windows 10 SDK (Software Development Kit) を使用します。インストールとアップグレードプロセス では、Microsoft 再頒布可能ユーティリティを使用して、Visual Studio 2019 C++ ランタ イムライブラリがまだインストールされていない Windows ホストにインストールします。す べてのセキュリティ更新プログラムが適用されていないと、これらのユーティリティがホスト で失敗したり、予期しない動作をする可能性があります。Windows ホストで、NetBackup 9.1 以降をインストールするか 9.1 以降にアップグレードする前に、すべてのセキュリティ 更新プログラムを適用する必要があります。

Microsoft 再頒布可能ユーティリティについて詳しくは、次を参照してください。

<span id="page-23-2"></span><https://visualstudio.microsoft.com/downloads/>

この問題について詳しくは、『NetBackup 9.1 [インストールガイド』ま](http://www.veritas.com/docs/DOC5332)たは『[NetBackup](http://www.veritas.com/docs/DOC5332) 9.1 [アップグレードガイド』](http://www.veritas.com/docs/DOC5332)を参照してください。

## 新しいデフォルトの RBAC の役割

NetBackup 9.1 では、追加の事前設定の役割が RBAC に含まれています。

- デフォルトの AHV 管理者
- デフォルトの Kubernetes 管理者
- デフォルトの NetBackup Kubernetes Operator サービス

これらの役割にユーザーを追加し、事前設定された権限を使用できます。これらの役割 の名前、説明、権限は変更できません。または、デフォルトの役割の1つに基づいて新 しい役割を作成し、セキュリティニーズに合わせてその役割の権限をカスタマイズできま す。

メモ**:** Veritas は、今後のリリースでデフォルトの役割の RBAC 権限を更新する権限を留 保します。更新された権限は、NetBackupのアップグレード時にこれらの役割のユーザー に自動的に適用されます。

<span id="page-24-0"></span>詳しくは、『NetBackup 9.1 Web UI [管理者ガイド』を](http://www.veritas.com/docs/DOC5332)参照してください。

#### ジョブの RBAC 権限の変更

NetBackup 9.1 リリースのジョブの RBAC 権限について次の変更が行われました。

- ジョブの更新操作が拡張され、キャンセル、一時停止、再開、再起動の操作に置き換 えられました。
- デフォルトの RHV 管理者の役割とデフォルトの VMware 管理者の役割には、RHV 資産または VMware 資産のジョブを表示、キャンセル、再起動する権限が含まれま す。これらの役割には、資産のすべてのジョブを表示するグローバル権限は含まれな くなりました。
- VMware ジョブと RHV ジョブの以前の API は、ジョブ操作の「initiatorId」をサポート していました。この方法でジョブの権限が付与されたユーザーは、NetBackup 9.1 へ のアップグレード後にジョブを表示できなくなります。これらのユーザーの RBAC の 役割を更新して、ジョブの新しい権限を含めてください。
- デフォルトの RHV 管理者テンプレートとデフォルトの VMware 管理者テンプレート から作成した役割は、影響を受けません。作成したカスタムの役割を更新するには、 役割の RBAC 権限を次のように変更します。
	- [NetBackupの管理 (NetBackup management)]、「グローバル (Global)]、「ジョ ブ (Jobs)]で、[表示 (View)]権限を削除します。
	- 役割を構成した方法に応じて、すべての RHV 資産または VMware 資産の権限 を編集します。または、個々の資産の権限を編集します。
		- RHV の作業負荷を開き、[RHV の設定 (RHV settings)]、[権限の管理 (Manage permissions)]の順に選択します。
		- VMware の作業負荷を開き、「VMware の設定 (VMware settings)」、「権限 の管理 (Manage permissions)]の順に選択します。
		- 資産を開き、[権限 (Permissions)]タブをクリックします。

## <span id="page-24-1"></span>NetBackup 9.1のインストール後またはこのバージョンへのアップグレー ド後すぐにプライマリサーバー上のクラウド構成ファイルを更新する

NetBackup 環境でクラウドストレージを使用する場合には、NetBackup 9.1 をインストー ルするか、そのバージョンにアップグレードした直後に、NetBackup マスターサーバー上 のクラウド構成ファイルを更新する必要がある場合があります。NetBackup 9.1 へのアッ プグレード後にクラウドプロバイダまたは関連の拡張機能がクラウド構成ファイルから利用 できない場合、関連する操作は失敗します。

Veritas は次回のリリースを待たずに、クラウド構成ファイルに新しいクラウドサポートを継 続的に追加します。クラウド構成ファイルの更新は、クラウド構成パッケージのバージョン 2.8.3 以降にクラウドストレージプロバイダが追加された場合にのみ必要です。

バージョン 2.8.4 以降には次のクラウドサポートが追加されていますが、NetBackup 9.1 の最終ビルドには含まれていませんでした。

- Google (S3) Asia-Northeast3 (ソウル) 地域
- Google (S3) Asia-Southeast2 (ジャカルタ) 地域
- Google (S3) Europe-Central2 (ワルシャワ) 地域
- IBM (S3) アムステルダム、オランダ EU 地域
- IBM (S3) チェンナイ、インド地域
- IBM (S3) フランクフルト、ドイツ EU 地域
- IBM (S3) 中華人民共和国の香港特別行政区地域
- IBM (S3) メキシコシティ、メキシコ地域
- IBM (S3) ミラノ、イタリア EU 地域
- IBM (S3) モントリオール、カナダ地域
- IBM (S3) 大阪、日本 AP 地域
- IBM (S3) オスロ、ノルウェー EU
- IBM (S3) パリ、フランス EU 地域
- IBM (S3) サンノゼ、米国地域
- IBM (S3) サンパウロ、ブラジル地域
- IBM (S3) ソウル、韓国地域
- IBM (S3) シンガポール地域

最新のクラウド構成パッケージについては、次のテクニカルノートを参照してください。

[https://www.veritas.com/content/support/en\\_US/downloads/update.UPD971796](https://www.veritas.com/content/support/en_US/downloads/update.UPD971796) クラウドストレージ構成ファイルの追加方法については、次のテクニカルノートを参照して ください。

<http://www.veritas.com/docs/100039095>

## CloudPoint バージョン 2.x の EOL

<span id="page-26-1"></span><span id="page-26-0"></span>Veritasは、2021 年 12 月 31 日をもって CloudPoint バージョン 2.x 以前のスタンドア ロン配布は EOL (ライフサイクル終了) および EOSL (サポート終了) となることを発表し ます。NetBackup バージョン 8.3 以降、CloudPoint 機能は NetBackup リリースに NetBackup CloudPoint として含まれています。

## インテリジェントクラウドグループを使用した資産の自動保護

問い合わせフィルタに基づいて、インテリジェントクラウド資産グループを定義して、資産 のダイナミックグループを作成および保護できるようになりました。問い合わせでは、クラ ウドプロバイダから参照される資産タグに基づく資産の識別もサポートされています。資 産が追加または削除されると、インテリジェントクラウドグループは資産環境の変更を自動 的に反映します。

<span id="page-26-2"></span>インテリジェントクラウドグループに保護計画を適用すると、今後資産環境が変更された 場合に、問い合わせ条件を満たすすべての資産が自動的に保護されます。

詳しくは、『NetBackup Web UI [クラウド管理者ガイド』](http://www.veritas.com/docs/DOC5332)を参照してください。

## 拡張性のあるワークフローに対応した CloudPoint 拡張機能

CloudPoint 拡張機能を使用して、必要に応じて多数のジョブを同時に処理できる計算 インフラを柔軟に拡大縮小できるようになりました。拡張機能リソースは、CloudPointサー バーからの要求に応じて、自動的にプロビジョニングおよびプロビジョニング解除されま す。これにより、CloudPoint サーバーの容量とパフォーマンスが強化されます。拡張機 能は、手動で有効または無効にしたりアンインストールしたりすることもできます。

次の CloudPoint 拡張機能環境がサポートされます。

- オンプレミスの VM ベースの拡張機能
- <span id="page-26-3"></span>■ クラウド上の管理対象の Kubernetes クラスタベースの拡張機能 (現在 Azure でサ ポート)

詳しくは、『NetBackup CloudPoint [インストールおよびアップグレードガイド』](http://www.veritas.com/docs/DOC5332)を参照して ください。

## クラウド作業負荷の新しいバックアップオプション

NetBackup 9.1 には、クラウド作業負荷の次の新しいバックアップオプションが含まれて います。

■ Google Cloud の場合:

地域別スナップショットオプションが有効になっている場合、資産が存在するのと同じ 地域にスナップショットが作成されます。GCP では、低コストの地域別スナップショッ

トを作成できます。これらのスナップショットは、耐性や可用性を大幅に損なうことなく 23% 安価に作成し、エンタープライズユーザー向けの優れた制御を提供します。

■ • Azure および Azure Stack Hub の場合: 「スナップショットの宛先リソースグループを指定する (Specify snapshot destination resource group)]を指定して、資産が存在するのと同じ地域内の特定のピアリソース グループにスナップショットを関連付けることができます。

詳しくは、次のガイドを参照してください。

- NetBackup Web UI [管理者ガイド](http://www.veritas.com/docs/DOC5332)
- <span id="page-27-0"></span>■ NetBackup Web UI [クラウド管理者ガイド](http://www.veritas.com/docs/DOC5332)
- NetBackup CloudPoint [インストールおよびアップグレードガイド](http://www.veritas.com/docs/DOC5332)

#### スナップショットからのバックアップ

スナップショットを使用して、ストレージライフサイクルポリシーを設定できます。ストレージ に最適化された形式でバックアップコピーを作成し、同じクラウドのサポート対象ストレー ジ層に送信します。別のクラウドなどの代替の場所を指定したり、独自のデータセンター に戻したりできます。

詳しくは、次のガイドを参照してください。

- <span id="page-27-1"></span>■ NetBackup Web UI [管理者ガイド](http://www.veritas.com/docs/DOC5332)
- NetBackup Web UI [クラウド管理者ガイド](http://www.veritas.com/docs/DOC5332)

#### パラメータ化されたリストア

VM のリストア中に、Azure と Azure Stack の作業負荷の特定のパラメータを変更できる ようになりました。別のサブスクリプション ID へのリストア、別のリソースグループへのリス トア、リストア後の電源状態の変更などが可能です。

<span id="page-27-2"></span>詳しくは、次のガイドを参照してください。

■ NetBackup Web UI [クラウド管理者ガイド](http://www.veritas.com/docs/DOC5332)

## Windows のエージェントレスのサポート

Windows プラットフォームの資産を保護し、CloudPoint のエージェントレス機能を使用 して、保護対象のマシンでリソースの使用量を削減できます。

詳しくは、次のガイドを参照してください。

■ NetBackup CloudPoint [インストールおよびアップグレードガイド](http://www.veritas.com/docs/DOC5332)

## Microsoft Azure Stack Hub のサポート

<span id="page-28-0"></span>NetBackup で、Microsoft Azure Stack Hub 2008 環境内に存在する資産を検出して 保護できるようになりました。Azure Stack Hub では、仮想マシンレベルと管理対象ディ スクレベルでスナップショットを作成、削除、リストアできます。

詳しくは、次のガイドを参照してください。

<span id="page-28-1"></span>■ NetBackup CloudPoint [インストールおよびアップグレードガイド](http://www.veritas.com/docs/DOC5332)

## RHEL 8.3 Podman 環境での CloudPoint のサポート

Podman コンテナエコシステムを実行する Red Hat Enterprise Linux 8.3 システムに CloudPoint をインストールできるようになりました。アップグレードの場合、現在の CloudPointサーバーがRHEL 7.x ホストにインストールされているときは、まずCloudPoint サーバーを RHEL 8.3 ホストに移行してから、マニュアルに記載されている Podman コ マンドを使用してアップグレードを実行する必要があります。

<span id="page-28-2"></span>詳しくは、次のガイドを参照してください。

■ NetBackup CloudPoint [インストールおよびアップグレードガイド](http://www.veritas.com/docs/DOC5332)

#### SLES (SUSE Linux Enterprise Server) での CloudPoint のサポート

SLES (SUSE Linux Enterprise Server) OS を実行するシステムに CloudPoint をイン ストールできるようになりました。サポートされるバージョンは SLES 15 SP2 です。

<span id="page-28-3"></span>詳しくは、次のガイドを参照してください。

■ NetBackup CloudPoint [インストールおよびアップグレードガイド](http://www.veritas.com/docs/DOC5332)

#### 継続的なデータ保護 (CDP) による VM に影響を及ぼさない VMware のバックアップの提供

NetBackup 9.1 では継続的なデータ保護 (CDP) を導入し、仮想マシンに影響を及ぼさ ずに VMware のバックアップが可能です。以下に、機能の一部を示します。

- VMware VM の継続的なデータ保護により、NetBackup Web UI を介した低 RPO (最大 30 分) のバックアップが可能です。
- CDP は、エージェントレスの単一ファイルのリストアに加えて、MSDP ベースと OST ベースのストレージのアクセラレータバックアップをサポートします。
- CDP ゲートウェイに基づくリソーススロットル。
- CDP およびゲートウェイ管理用の API と RBAC のサポート。

詳しくは、『NetBackup 9.1 Web UI VMware [管理者ガイド』の](http://www.veritas.com/docs/DOC5332)「継続的なデータ保護」を 参照してください。

#### NetBackup ファミリー製品の統合配備

<span id="page-29-0"></span>クラウドマーケットプレイスから、NetBackup、CloudPoint、Veritas Resiliency Platform を簡単に配備できるようになりました。クラウドマーケットプレイスでは、パブリッククラウドプ ラットフォームにすぐに配備できるソフトウェアのデジタルカタログが提供されます。クラウ ド上のソフトウェアを簡単に検索、テスト、購入、配備、管理できます。

詳しくは、次のガイドを参照してください。

<span id="page-29-1"></span>■ NetBackup CloudPoint [インストールおよびアップグレードガイド](http://www.veritas.com/docs/DOC5332)

#### 管理者向けクラウド拡張機能

NetBackup 9.1 には次の拡張機能が含まれています。

- NetBackup Web UI 管理者は、次の RBAC 権限を付与できます。
	- インテリジェントクラウドグループの管理
	- CloudPoint 拡張機能の管理
- NetBackup Web UI 管理者は、特定のクラウドプロバイダに関連付けられた資産を カスタムの役割で管理できるように、クラウドプロバイダレベルで資産を割り当てること もできます。
- 必要に応じて、個々のクラウドプロバイダ構成の[検出 (Discover)]オプションを使用 して、クラウド資産の検出を手動でトリガできます。

詳しくは、次のガイドを参照してください。

- <span id="page-29-2"></span>■ NetBackup Web UI [管理者ガイド](http://www.veritas.com/docs/DOC5332)
- NetBackup Web UI [クラウド管理者ガイド](http://www.veritas.com/docs/DOC5332)
- NetBackup CloudPoint [インストールおよびアップグレードガイド](http://www.veritas.com/docs/DOC5332)

#### VM のインスタントロールバック

<span id="page-29-3"></span>NetBackup 9.1 では、バックアップイメージから VM をすぐにロールバックできます。VM を任意のリカバリポイントに複数回ロールバックしたり、複数の VM を選択してロールバッ クを実行したりできます。この機能は、Appliance、Virtual Appliance、BYO (Build Your Own) サーバーでサポートされています。

詳しくは、『NetBackup 9.1 Web UI [管理者ガイド』を](http://www.veritas.com/docs/DOC5332)参照してください。

#### VMware と RHV環境におけるアップグレード前のジョブデータベースの サイズの削減

ジョブデータベースが Web サービスのメモリにキャッシュされるようになりました。アップ グレード後に、資産レベルでのアクセス制御を可能にするため、既存の VMware ジョブ と RHV ジョブに資産の名前空間が割り当てられます。この処理には時間がかかる場合 があります。関連付けを実行し、Web サービスのパフォーマンスに与える影響を最小限 に抑えるため、アップグレードの前にジョブデータベースのサイズを削減する必要があり ます。非常に大規模なジョブデータベースでは、ヒープ領域の高使用率に関連したアラー トが表示される場合があります。ジョブデータベースのサイズの削減、または Web サービ スの最大ヒープサイズの増加について詳しくは、次の記事を参照してください。

<span id="page-30-0"></span><http://www.veritas.com/docs/100049809>

## VMware インテリジェントポリシーに追加された問い合わせオプション

VMware インテリジェントポリシーを作成するための次の問い合わせオプションが追加さ れました。annotation、connectionState、datacenterPath、guestOS、networkName、 powerState、template、version、vmFolder、vmxDatastore、vmxDatastoreType。

\* NetBackup 9.1 では、OData キーワードは、NetBackup Web UI を使用して問い合 わせを構築する場合にのみ使用できます。ただし、NetBackup管理コンソールで、問い 合わせを構築する VIP (VMware インテリジェントポリシー) キーワードを使い続ける必要 があります。

詳しくは、次のガイドを参照してください。

<span id="page-30-1"></span>『NetBackup 9.1 for VMware [管理者ガイド』](http://www.veritas.com/docs/DOC5332)

『NetBackup 9.1 Web UI VMware [管理者ガイド』](http://www.veritas.com/docs/DOC5332)

#### Nutanix AHV の拡張機能

NetBackup 9.1 には、Nutanix AHV を保護するための最新機能が含まれています。 NetBackup 9.1 は、NetBackup Web UI を使用して Nutanix AHV を保護するための 次のエンタープライズレベルの機能を提供します。

- NetBackup Web UI との統合: Nutanix AHV 機能は NetBackup Web UI と統合され、Web ブラウザから Nutanix AHV リソースを構成、保護、リカバリ、監視する機能を提供します。
- 役割ベースのアクセス制御 (RBAC): 管理者は、ユーザーアクセスを構成し、AHV 資産管理、クレデンシャルアクセス、作 業負荷の保護、VM のリカバリ、ファイルとフォルダのリカバリなどの NetBackup タス クを委任できます。
- クレデンシャルの管理:

Nutanix AHV クレデンシャルは、指定したクレデンシャルとして NetBackup クレデン シャル管理データベースに追加されます。所有者は、指定したクレデンシャルを他の ユーザーまたは管理者と共有し、実際のクレデンシャルを明らかにせずに再利用で きます。

■ 資産の自動検出:

AHVクラスタが NetBackup 資産に追加されると、NetBackup は自動リソース検出プ ロセスを実行し、NetBackup 資産内のすべての VM を追加します。初回の実行後、 構成可能なスケジュール設定済みの間隔でリソース検出プロセスが実行されます。こ のオプションにより、新しく追加された VM が確実に NetBackup 資産に含まれます。

- インテリジェント VM グループ: 問い合わせと呼ばれるフィルタのセットに基づいて、インテリジェント VM グループを 作成できます。その後、グループに保護を適用できます。問い合わせに基づいて、 NetBackupは仮想マシンを自動的に選択し、バックアップ操作中の保護対象に仮想 マシンを含めます。
- 個々の VM のバックアップ: 自動検出プロセスを通じて、利用可能な VM のリストから保護対象の個々の VM を 選択することもできます。
- 今すぐバックアップ: バックアップスケジュール以外でアドホックバックアップを実行できます。
- 仮想マシンの静止: このオプションを使用すると、Nutanix が提供するオプションの操作の一時停止を利 用して、アプリケーション整合またはクラッシュ整合スナップショットを選択できます。
- リソースのスロットル: このオプションにより、バックアップ操作中に Nutanix AHV リソースの過負荷を回避 します。Nutanix AHV リソースで実行できる同時スナップショットの数とバックアップの 数を制御することで、これを実現します。
- NetBackup Web UI リカバリウィザードを使用したリストアオプション:
	- VM のリストア: AHV VM 全体を同一または異なる AHV クラスタにリストアできます。
	- ファイルとフォルダのエージェントレスリカバリ: 保護対象のAHVVMの個々のファイルとフォルダを、任意の同種のプラットフォー ムターゲットホストにリストアできます。ターゲットホストには、AHV または他の Hypervisor でホストされている仮想マシンのほか、NetBackup クライアントがイン ストールされていない物理マシンも指定できます。NetBackup クライアントがター ゲットホストで検出された場合、ファイルとフォルダのリカバリでは自動的に NetBackup クライアントが使用されます。
	- NetBackup クライアントを使用したファイルとフォルダのリカバリ: 保護対象の AHV VM の個々のファイルまたはフォルダを、NetBackup クライア ントが構成された同種のプラットフォームにリストアできます。これには、AHV また は他の Hypervisor でホストされている仮想マシンのほか、NetBackup クライアン トがインストールされた物理マシンも指定できます。
- Windows バックアップホストのサポート:

Linux ベースの NetBackup メディアサーバーまたはバックアップホストに加えて、 Nutanix AHV クラスタを保護するために Windows ベースの NetBackup メディア サーバーまたはバックアップホストを使用できるようになりました。

- iSCSIトランスポートモード: NetBackup は、Windows および Linux ベースの NetBackup メディアサーバーま たはバックアップホストの iSCSI トランスポートモードをサポートするようになりました。 Linux ベースの NetBackup メディアサーバーまたはバックアップホストでは、さらに NFS トランスポートもサポートされます。
- メディアサーバーの自動選択: これにより、NetBackup はメディアサーバーのプールから利用可能なメディアサー バーを自動的に選択でき、利用可能な複数のメディアサーバーにバックアップジョブ を分散します。
- <span id="page-32-0"></span>■ NetBackup API: 上記のすべての機能に対して追加される NetBackup API も使用できます。

詳しくは、『NetBackup 9.1 Web UI Nutanix AHV [管理者ガイド』を](http://www.veritas.com/docs/DOC5332)参照してください。

## NetBackup 管理コンソールから削除される Oracle インスタンス管理

<span id="page-32-1"></span>今後のリリースでは、NetBackup 管理コンソールから Oracle インスタンス管理が削除さ れます。NetBackup では、NetBackup Web UI と API を使用して Oracle 資産を管理 できます。また、NetBackup からの nboraadm とインスタンスグループの削除について は、『NetBackup for Oracle [管理者ガイド』で](http://www.veritas.com/docs/DOC5332)以前の発表を確認してください。

#### NetBackup Oracle インテリジェントポリシーを Data Guard のオプショ ンで構成可能

NetBackup Oracle インテリジェントポリシーが Data Guard に対応しました。このオプ ションを使用すると、常にプライマリデータベースまたはスタンバイデータベースをバック アップするようポリシーに指定できます。Oracle ポリシーを作成する際、[Oracle]タブに 新しく追加された[Data Guard のバックアップオプション (Data Guard backup options)] ドロップダウンを使用できるようになりました。

利用可能なオプションは次のとおりです。

- なし (None)
- プライマリが必須 (Require primary)
- スタンバイが必須 (Require standby)
- スタンバイを優先 (Prefer standby)

詳しくは、『NetBackup for Oracle [管理者ガイド』の](http://www.veritas.com/docs/DOC5332) Oracle タブのセクションを参照して ください。

## NetBackup 9.1 リリースでは Oracle と DB2 のポリシーテンプレートが 非推奨

<span id="page-33-0"></span>NetBackup for Oracle および NetBackup for DB2 ポリシーテンプレートは、NetBackup 9.1 では非推奨です。

- テンプレートを使用する Oracle ポリシーは OIP (Oracle インテリジェントポリシー)に 変換する必要があります。
- NetBackup for DB2 テンプレートは DB2 スクリプトに変換する必要があります。テン プレートを使用する NetBackup for DB2 ポリシーでは、テンプレート名をクライアント 上のスクリプトの完全修飾パスに置き換える必要があります。
- 次のリリースでは、NetBackup for Oracle および NetBackup for DB2 のバックアッ プおよびリストア機能は、BAR GUI で機能しなくなります。
- <span id="page-33-1"></span>■ bpdbsbora コマンドと bpdbsbdb2 コマンドは次のリリースで削除されます。

## NetBackup for SQL Server エージェントの機能強化

このリリースには、SQL Server エージェントに対する次の変更点が含まれています。

- NetBackup Web UI でのファイルストリームデータベースのリストアで発生する問題 が修正されました。 ファイルストリームデータベースを異なるデータベース、異なるパスにリストアしたり、 ファイルを異なるパスにリストアしたりできます。
- 任意のコピーからリカバリできます。 クライアントはバージョン 9.1 以降である必要があります。下位レベルのクライアントか らリカバリを実行すると、NetBackup はプライマリコピーをリカバリに使用し、その他の 選択されたコピーを無視します。 バッチファイルオプションに、新しいキーワード RESTORECOPYNUM が含まれています。
- SQL Server の VMware バックアップの場合は、NetBackup Web UI でリカバリ用 のプライマリコピーのみを選択できます。
- 多くのデータベースがありトランザクションログのバックアップが頻繁に実行される環 境では、Web UI のパフォーマンスが向上し、リカバリポイントのイメージコピーの詳細 を表示するまでの時間が短縮されました。
- データベースまたはログのバックアップがリカバリされる際に、変更データのキャプチャ 設定を維持するためのサポートが追加されました。 クライアントは NetBackup バージョン 9.1 以降である必要があります。NetBackup 管理コンソールでレガシーポリシーをサポートするため、バッチファイルオプションに 新しいキーワード KEEPCDC が含まれています。
- シングルユーザーモードで実行するデータベースのサポートが追加されました。

## Oracle と Microsoft SQL Server インテリジェントポリシーの新しい動作

<span id="page-34-0"></span>NetBackup 9.1 で、Oracle と Microsoft SQL Server インテリジェントポリシーの新しい 動作が導入されました。NetBackup は、各インスタンスまたは任意のインスタンスグルー プに適したスケジュールで子ジョブを実行できるようになりました。

以前は、ポリシーに複数のインスタンス、インスタンスグループ、複数のスケジュールが存 在し、同時に実行された場合、子ジョブは親検出ジョブと同じスケジュールで実行されて いました。

メモ**:** Microsoft SQL Server TLOG スケジュールは、自動スケジュールとは別に実行さ れます。

# <span id="page-35-0"></span>操作上の注意事項

この章では以下の項目について説明しています。

- NetBackup 9.1 [の操作上の注意事項について](#page-35-1)
- NetBackup [のインストールとアップグレードの操作上の注意事項](#page-36-0)

**3**

- NetBackup [の管理と一般的な操作上の注意事項](#page-38-1)
- NetBackup [管理インターフェースの操作上の注意事項](#page-44-1)
- NetBackup [クラウドの操作上の注意事項](#page-47-0)
- NetBackup と Veritas CloudPoint [に関する操作上の注意事項](#page-48-1)
- NetBackup Deduplication [に関する注意事項](#page-55-2)
- NetBackup for NDMP [の操作上の注意事項](#page-56-0)
- NetBackup for OpenStack [の操作上の注意事項](#page-56-2)
- <span id="page-35-1"></span>NetBackup [の国際化と日本語化の操作に関する注意事項](#page-60-2)
- NetBackup Snapshot Client [の操作上の注意事項](#page-62-0)
- NetBackup [仮想化の操作上の注意事項](#page-63-2)

# **NetBackup 9.1** の操作上の注意事項について

NetBackup の操作上の注意事項は、NetBackup のマニュアルセットまたはベリタスのサ ポート Web サイトのどこにも文書化されない可能性のある NetBackup のさまざまな操作 に関する重要な点について説明したものです。操作上の注意事項は、NetBackup の各 バージョンに対応する形で『NetBackup リリースノート』に記載されます。通常、操作上の 注意事項には、既知の問題、互換性の問題、およびインストールとアップグレードに関す る追加情報が含まれます。
操作上の注意事項は、NetBackup のバージョンがリリースされた後に追加または更新さ れることがよくあります。この結果、オンラインバージョンの『NetBackup リリースノート』ま たはその他の NetBackup マニュアルは、リリース後の更新となる場合があります。 NetBackup の指定のリリースに関する最新版のマニュアルセットには、ベリタスのサポー ト Web サイトの次の場所でアクセスできます。

<span id="page-36-0"></span>NetBackup [のリリースノート、管理者ガイド、インストールガイド、トラブルシューティング](http://www.veritas.com/docs/000003214) [ガイド、スタートガイド、ソリューションガイド](http://www.veritas.com/docs/000003214)

# **NetBackup**のインストールとアップグレードの操作上の 注意事項

NetBackup は、さまざまな方法を使って異機種混合環境でインストールしたり、アップグ レードしたりすることができます。NetBackup は、同一環境で混在しているさまざまなリ リースレベルの NetBackup サーバーとクライアントとも互換性があります。このトピックで は、NetBackup 9.1 のインストール、アップグレード、ソフトウェアパッケージに関連する 操作上の注意事項と既知の問題について説明します。

#### CA の移行を開始した後、接続エラーが発生することがある

NetBackup は、キー強度が 2048 ビット、4096 ビット、8192 ビット、および 16384 ビット の認証局をサポートするようになりました。NetBackup 9.1 をインストールまたはアップグ レードした後、デフォルトでは、キー強度が 2048 ビットの新しいルート CA が配備されま す。

NetBackup CA の移行中に NetBackup Web UI に接続する場合は、正常な通信のた めに Web UI に再度サインインする必要があります。

### Windows で NetBackup 9.1 のアップグレードが失敗した場合に以前の ログフォルダ構造に戻す

root 以外または管理者以外で起動したプロセスのログについて、レガシーログフォルダ 構造が変更されました。新しいフォルダ構造は、プロセスログディレクトリ名の下に作成さ れます。詳しくは、『Veritas NetBackup[ログリファレンスガイド](http://www.veritas.com/docs/DOC5332)』のレガシーログのファイル 名形式に関するセクションを参照してください。

Windows の場合、NetBackup 9.1 へのアップグレードが失敗してロールバックが発生し た場合は、次のコマンドを実行して、以前のバージョンの NetBackup での作業を続行し ます。

mklogdir.bat -fixFolderPerm

詳しくは、『Veritas NetBackup [コマンドリファレンスガイド](http://www.veritas.com/docs/DOC5332)』の mklogdir コマンドを参照 してください。

#### ネイティブインストールの要件

NetBackup 8.2 で初期インストールが変更され、現在は応答ファイルが必要です。この 変更は、ネイティブパッケージを使用して VM テンプレートを作成する、または製品を構 成せずに NetBackup パッケージをインストールする必要があるユーザーに悪影響を及 ぼす場合があります。Linux では、以前の動作を実現する方法の 1 つとして、RPM パッ ケージマネージャの –noscripts オプションを使用できます。VRTSnbpck パッケージの インストール時にこのオプションを指定すると、構成の手順を回避できます。このオプショ ンは、その他のパッケージをインストールする場合に指定する必要はありません。この場 合でも応答ファイルは存在する必要がありますが、指定する必要がある値は、マシンの ロール (クライアントまたはメディアサーバーのいずれか)のみです。次に例を示します。

echo "MACHINE ROLE=CLIENT" > /tmp/NBInstallAnswer.conf rpm -U --noscripts VRTSnbpck.rpm rpm -U VRTSpbx.rpm VRTSnbclt.rpm VRTSpddea.rpm

#### NetBackup サーバーで RFC 1123 と RFC 952 に準拠したホスト名を 使用する必要がある

NetBackup 8.0 以降では、すべての NetBackup サーバー名に RFC 1123 (「Requirements for Internet Hosts - Application and Support」) と RFC 952 (「DOD Internet Host Table Specification」) の規格に準拠するホスト名を使用する必要があり ます。これらの規格には、ホスト名に使用できる文字と使用できない文字が規定されてい ます。たとえば、ホスト名にアンダースコア文字()は使用できません。

これらの規格とこの問題に関して詳しくは、次の資料を参照してください。

#### [RFC](http://www.ietf.org/rfc/rfc952.txt) 952

RFC [1123](http://www.ietf.org/rfc/rfc1123.txt)

[https://www.veritas.com/support/ja\\_JP/article.000125019](https://www.veritas.com/support/ja_JP/article.000125019)

#### インストールDVD を挿入すると表示されるメニューからインストールしな いでください

インストールDVD をディスクドライブに挿入すると、オペレーティングシステムのユーザー インターフェースウィンドウ (Solaris の[ファイルマネージャ]など) が開く場合があります。 このウィンドウを使用して NetBackup 製品をインストールしないことを Veritas が推奨し ます。このウィンドウを使用すると、予測できない結果が生じる可能性があります。 『NetBackup [インストールガイド』](http://www.veritas.com/docs/DOC5332)に記載されているインストール手順に必ず従ってくださ い。

#### HP-UX Itanium vPars SRP のコンテナのサポートについて

Hewlett Packard Enterprise (HPE) は、HP-UX Virtual Partitions (vPars) 対応サー バーに Secure Resource Partitions (SRP) という新しいタイプのコンテナを導入しまし た。SRP で導入されたセキュリティ変更の一部として、swinstall とswremove などのネ イティブ HP-UX インストールツールの SRP 環境内での実行は無効です。swinstall と swremove ツールは vPars を実行しているグローバルホストからのみ呼び出すことが 可能で、SRP コンテナにネイティブパッケージをプッシュインストールします。

HPE Itanium SRP コンテナ(プライベートファイルシステム、共有ファイルシステムまたは 作業負荷) へのインストールを試行すると、NetBackup のインストールが中止されます。 グローバルコンテナにインストールすると、グローバルビューにのみインストールするため にパラメータがすべての swremove と swinstall コマンドに追加されます。

# **NetBackup** の管理と一般的な操作上の注意事項

NetBackupは、さまざまなプラットフォームに対して、完全かつ柔軟なデータ保護ソリュー ションを提供します。対象となるプラットフォームには、Windows、UNIX、Linux システム などが含まれます。データ保護機能の標準セットに加えて、NetBackup は他の複数のラ イセンス付与されたコンポーネントとライセンス付与されていないコンポーネントを活用し て、さまざまな異なるシステムや環境をより強力に保護できます。このトピックでは、 NetBackup 9.1 の管理に関連する一般的な操作上の注意事項と既知の問題について 説明します。

#### 完全カタログリストア後に NetBackup 異常検出管理サービスが開始し ない

完全カタログリストア後に、NetBackup 異常検出管理サービス (nbanomalymgmt)が開 始しない場合があります。これは通常、完全カタログリストア中にサービスが稼働している 場合に発生します。

nbanomalymgmt サービスログに次のエラーが記録されている場合があります。

14:27:13.807 [8100.9844] <16> nbanomalymgmt: Error occurred while gathering data 14:27:13.808 [8100.9844] <2> nbanomalymgmt: State:[3], ExitCode:[0],

WaitHint:[300000], CheckPoint:[2] 14:27:13.808 [8100.9844] <8> WaitForChildProc: Process [DETECTION] event handle is NULL 14:27:13.808 [8100.9844] <2> nbanomalymgmt: State:[3], ExitCode:[0],

WaitHint:[300000], CheckPoint:[3] 14:27:13.808 [8100.9844] <8> WaitForChildProc: Process [ALERT]

```
event handle is NULL
```
14:27:13.809 [8100.23948] <4> nbanomalymgmt: Worker thread exited. So shutting down the service.

完全カタログリストア中に nbanomalymgmt サービスが実行され、異常検出データベー ス (NB Anomaly.db) が破損し、それが原因でこの問題が発生している可能性がありま す。

回避方法:

カタログリストアがすでに完了し、nbanomalymgmt サービスが実行状態で、それにより データベースが破損した場合はサービスを開始できないため、回避方法として次の操作 を実行する必要があります。

1. 代替の場所にカタログをリストアする前、またはディザスタリカバリ (DR) 中は、 nbanomalymgmt サービスを停止します。

次のコマンドを実行します。

Linux の場合: /usr/openv/netbackup/bin/nbanomalymgmt -stop

Windowsの場合: <install\_path>¥¥NetBakcup¥¥bin¥¥nbanomalymgmt -stop

または、Windows サービスコントロールマネージャーから、「NetBackup 異常検出 管理サービス」を停止します。

2. anomaly detection フォルダ内のファイルをすべて削除します。フォルダの場所 は次のとおりです。

Linux の場合: /usr/openv/var/global/anomaly\_detection

#### Windows の場合:

*<install\_path>*¥¥NetBackup¥¥var¥¥global¥¥anomaly\_detection

3. カタログを代替の場所にリストアし、次の場所に anomaly\_detection フォルダのす べてのファイルをコピーします。

Linux の場合: /usr/openv/var/global/anomaly detection

#### Windows の場合:

*<install\_path>*¥¥NetBackup¥¥var¥¥global¥¥anomaly\_detection

4. リストアが完了したら、次のコマンドを使用して nbanomalymgmt サービスを開始しま す。

Linux の場合: /usr/openv/netbackup/bin/nbanomalymgmt -start

Windowsの場合:<install\_path>¥¥NetBakcup¥¥bin¥¥nbanomalymgmt -start

または、Windows サービスコントロールマネージャーに移動し、NetBackup 異常検 出管理サービスを起動します。

カタログリストア時の異常検出データベースの破損を回避するには:

1. 完全カタログリストアまたはディザスタリカバリを実行する前に nbanomalymgmt サー ビスを停止します。次のコマンドを実行します。

Linux の場合: /usr/openv/netbackup/bin/nbanomalymgmt -stop

Windows の場合: <NetBackup Install

Location>¥¥NetBakcup¥¥bin¥¥nbanomalymgmt -stop

または、Windows サービスコントロールマネージャーから、NetBackup 異常検出管 理サービスを停止します。

2. anomaly detection フォルダ内のファイルをすべて削除します。フォルダの場所 は次のとおりです。

Linux の場合: /usr/openv/var/global/anomaly detection

#### Windows の場合:

*<install\_path>*¥¥NetBackup¥¥var¥¥global¥¥anomaly\_detection

3. リストアが完了したら、次のコマンドを使用して nbanomalymgmt サービスを開始しま す。

Linux の場合: /usr/openv/netbackup/bin/nbanomalymgmt -start

Windowsの場合:<install\_path>¥¥NetBakcup¥¥bin¥¥nbanomalymgmt -start

または、Windows サービスコントロールマネージャーに移動し、NetBackup 異常検 出管理サービスを起動します。

#### NBAC が有効な設定でインストールまたはアップグレード後にユーザー を変更すると認証チェックに失敗する

NBAC が有効な設定で NetBackup のインストールまたはアップグレード後にユーザー を変更すると、認証チェックに失敗します。

サービスユーザー (特権のないユーザーまたはルート以外のユーザー) アカウントにつ いて詳しくは、『NetBackup [セキュリティおよび暗号化ガイド』](http://www.veritas.com/docs/DOC5332)を参照してください。

インストールまたはアップグレード中に次のエラーメッセージが表示されます。

bprd failed to grant authorization check permission to host 'host1'

118-VxSS authorization failed: Please make sure NBAC-Authorization is properly configured and running and you have necessary permissions to do these operations.

この問題は、新しいサービスユーザーがセキュリティ管理者グループに属していないため に発生します。

回避方法:

この問題を解決するには、次の例のいずれかを使用し、新しいサービスユーザーをセキュ リティ管理者グループに追加する(または古いサービスユーザーを削除する)必要があり ます。

#### 例 **1**

次のいずれかの場合、認証チェックが失敗します。

- nbserviceusercmd -changeUserコマンドを使用して、ルート(UNIXの場合)また はローカルシステム (Windows の場合) ユーザーを新しいサービスユーザーに変更 した。
- NetBackup 9.1 のアップグレードを、ルート以外またはローカルシステムユーザー以 外のサービスユーザーで実行した。

#### 認証チェックのエラーを解決するには:

- 1. ユーザーを変更した後、すべての NetBackup サービスが稼働中であることを確認 します。
- 2. 次のコマンドを実行して、新しいサービスユーザーをセキュリティ管理者グループに 追加します。

vssaz addazgrpmember --azgrpname "Security Administrators"

--prplinfo ATP,*atdomain*,*new service user*

vssaz コマンドのディレクトリパスは次のとおりです。

UNIX の場合: /usr/openv/netbackup/sec/az/bin

Windows の場合: <install\_path>¥sec¥az¥bin

#### 例 **2**

nbserviceusercmd -changeUser コマンドを使用してサービスユーザーを別のサービ スユーザーに変更すると、認証チェックが失敗します。

#### 認証チェックのエラーを解決するには:

- 1. ユーザーを変更した後、すべての NetBackup サービスが稼働中であることを確認 します。
- 2. 次のコマンドを実行し、古いサービスユーザープリンシパルをグローバルセキュリティ 管理者グループから削除します。

vssaz removeazgrpmember --azgrpname "Security Administrators" --prplinfo ATP,*atdomain*,*older user*

3. 次のコマンドを実行して、新しいサービスユーザーをセキュリティ管理者グループに 追加します。

```
vssaz addazgrpmember --azgrpname "Security Administrators"
--prplinfo ATP,atdomain,new service user
```
vssaz コマンドのディレクトリパスは次のとおりです。

UNIX の場合: /usr/openv/netbackup/sec/az/bin

Windows の場合: <install\_path>¥sec¥az¥bin

#### 例 **3**

たとえば NetBackup 9.1 の新規インストール後に、nbserviceusercmd -changeUser コマンドを使用して、サービスユーザーがルート (UNIX の場合) またはローカルシステム (Windows の場合) ユーザーに変更されたとします。セキュリティを強化するため、古い サービスユーザーをセキュリティ管理者グループから削除することをお勧めします。

#### グループ内の古いサービスユーザーの古いエントリが原因で発生する可能性のあるセ キュリティの脆弱性を解消するには:

- 1. ユーザーを変更した後、すべての NetBackup サービスが稼働中であることを確認 します。
- 2. 次のコマンドを実行し、古いサービスユーザープリンシパルをグローバルセキュリティ 管理者グループから削除します。

vssaz removeazgrpmember --azgrpname "Security Administrators" --prplinfo ATP,*atdomain*,*older user*

#### NAS-Data-Protection ポリシーのルート (「/」) フォルダのリストアが失敗 する

NAS-Data-Protection ポリシーのスナップショットイメージからリストアするときに、リストア パターンとして「/」を選択すると、リストアはエラー 133 (無効な要求) で失敗します。

回避方法:

リストアに「/」フォルダを選択しないでください。代わりに、「/」ツリー構造を展開し、リストア するアイテムを個別に選択します。

#### 非 WORM 対応のストレージから NetBackup がイメージを期限切れに しようとすると、ジョブの詳細にエラーが表示される

NetBackup は、通常、期限切れのバックアップの削除をカタログから試行し、その後スト レージ上で試行します。バックアップがカタログの有効期限を越えたストレージでWORM ロックされている場合、ストレージからデータを削除しようとすると、ジョブは部分的に成功 した状態で完了します。ジョブは状態(1) で完了し、ジョブの詳細にイメージごとのエラー コード 2060069 が報告されます。各クリーンアップサイクルでは、WORM ロックされたイ

メージの削除がストレージによって正常に許可されるまで、バックアップの削除が試行さ れます。

回避方法:

クリーンアップサイクルから WORM イメージを削除するには、必要に応じて次のいずれ かの操作を実行します。

- 手動インポートを実行して、WORM イメージをカタログに再び取り込みます。
- nbdelete -purge deletion list -backup id コマンドを使用して、削除作業リ ストから WORM イメージバックアップ ID を削除します。このコマンドでは、これらのイ メージはストレージから削除されないため、ストレージからイメージを手動で削除する 必要があります。

#### リソースグループ名にピリオド (.) が含まれると Microsoft Azure のバッ クアップが失敗する

VM またはディスクのスナップショットの場合、ディスク名または資産リソースグループ名に ピリオドが含まれていると、バックアップジョブが失敗します。

回避方法:

- リソースグループ名にピリオドが含まれている場合は、ディスクをピリオドが含まれない リソースグループに移動します。
- ディスク名にピリオドが含まれている場合は、ディスクの名前を変更します。

#### デバイスツリーに表示されている古いデバイス

インデックス付けまたはリストアの処理中に、ボリューム内に存在する古いデバイスがクリー ンアップされず、デバイスツリーに表示されることがあります。

回避方法:

- 1. デバイスをマウントしたファイルシステムをマウント解除します。(必要な場合には force unmount を使用)
- 2. いずれかのパーティションが LVM に属している場合は、vgreduce コマンドと pvremove コマンドを使用して、ディスクからボリュームグループを削除します。
- 3. blockdev -flushbufs コマンドを実行して、そのデバイスへの未解決の参照を 削除します。
- 4. デバイスツリーからデバイス参照を削除します。たとえば、ディスク全体またはパー ティションディスクの /dev/xvdf、/dev/disk/by-path、by-id、by-label、by-partuuid、 および by-uuid など
- 5. 次のコマンドを使用して、sysfs からデバイスを削除します。
- 6. echo 1 > /sys/block/*device-name*/device/delete

この場合、デバイス名は xvdf の場合があります。

7. この問題を解決するには、ホストを再ブートします。

#### 一時デバイスがファイルシステム資産として一覧表示される

検出プロセスとリストア処理が同時に実行されている場合、リストア処理の間に、一時デバ イスが検出され、ファイルシステム資産として表示されることがあります。リストア処理が完 了すると、一時デバイスはその後の検出時にファイルシステム資産として表示されなくな ります。

# **NetBackup**管理インターフェースの操作上の注意事項

NetBackup 管理者には、NetBackup の管理に使用できる複数のインターフェースの選 択肢があります。すべてのインターフェースには同様の機能があります。このトピックでは、 NetBackup 9.1 のこれらのインターフェースに関する操作上の注意事項と既知の問題に ついて説明します。

個々の NetBackup 管理インターフェースの詳細については、『NetBackup 管理者ガイ ド Vol. 1』を参照してください。インターフェースをインストールする方法については、 『NetBackup インストールガイド』を参照してください。管理コンソールとプラットフォーム の互換性については、Veritas のサポート Web サイトにある各種の NetBackup 互換性 リストを参照してください。

p.76 の「NetBackup [の互換性リストと情報について」](#page-75-0)を参照してください。

#### NetBackup 9.1 がサポートするアクセス制御方式

NetBackup の役割に基づくアクセス制御 (RBAC) は、Web UI と API でのみ利用可能 です。NetBackup のその他のアクセス制御方法は、拡張監査 (EA) を除いて、Web UI と API ではサポートされません。EA を使用して構成されているユーザーは、Web UI と API に対する完全なアクセス権を持ちます。

詳しくは、『NetBackup Web UI [管理者ガイド』を](http://www.veritas.com/docs/DOC5332)参照してください。

#### 資産に対する RBAC権限が制限されている作業負荷管理者がジョブの 処理を利用できない

NetBackup Web UI でジョブを表示および管理する場合は、次の問題に注意してくださ い。

■ ジョブは実行されるまで資産 ID を受信しません。つまり、キューへ投入済みのジョブ には資産 ID が存在しません。作業負荷に対するより詳細な資産の権限が付与され た役割を持つユーザーは、キューへ投入済みのジョブを表示またはキャンセルでき ません。

この動作は、ジョブの完全な権限を持つ RBAC の役割や、特定の作業負荷のすべ ての資産を管理できる役割を持つユーザーには影響しません。

- 資産がまだ検出されていない場合、ジョブは資産IDを受信しません。作業負荷に対 するより詳細な資産の権限が付与された役割を持つユーザーは、その資産のジョブ をキャンセルまたは再起動できません。 この動作は、ジョブの完全な権限を持つ RBAC の役割や、特定の作業負荷のすべ ての資産を管理できる役割を持つユーザーには影響しません。
- クラウド変換ジョブには資産 ID が設定されていません。VMware 資産に対するより 詳細な資産の権限が付与された役割を持つユーザーは、これらのジョブを表示でき ません。

この動作は、ジョブの完全な権限を持つ RBAC の役割や、すべての VMware 資産 を管理できる役割を持つユーザーには影響しません。

#### 例 **1 -** 資産の権限が制限されている **VMware** 管理者は、キュー に投入済みのジョブをキャンセルできない

VMware vCenter または 1 つ以上の VM に対する RBAC 権限のみを持つユーザーに ついて考えてみましょう。

- このユーザーは、vCenter または VM のキューへ投入済みのジョブを表示できませ  $h<sub>o</sub>$
- 同様に、このユーザーは vCenter または VM のキューへ投入済みのジョブをキャン セルできません。

#### 例 **2 -** 資産の権限が制限されている **VMware** または **RHV** 管理 者は、未検出の資産のジョブをキャンセルまたは再起動できない

VMware vCenter または RHV サーバーに対する RBAC 権限のみを持つユーザーに ついて考えてみましょう。このユーザーには、これらの資産に対する 1 つ以上のジョブの 権限がありますが、すべての作業負荷資産に対するジョブの権限はありません。

- 環境に新しい資産が追加されましたが、検出プロセスがまだ実行されていません。
- 既存のインテリジェントグループは、新しい資産を含めるように構成されます。
- バックアップが実行されると、バックアップに新しい資産が含まれます。
- このユーザーは、新しい資産に対するジョブをキャンセルまたは再起動できません。

#### X フォワーディングを使った NetBackup 管理コンソールの起動が特定 の Linux プラットフォーム上で失敗することがある

X フォワーディングを使った NetBackup 管理コンソールの起動は、特定の Linux プラッ トフォーム、特に VMware 上の Red Hat Enterprise Linux 6.0 (RHEL 6.0) で失敗する 場合があります。この問題は、デフォルトの GNU C ライブラリ (glibc) と比較的新しい ハードウェアでの Advanced Vector Extensions (AVX) との非互換性に起因していま す。 この問題は、glibc の今後のリリースで対処されます。

回避策: runInstaller を実行する前に export LD\_BIND\_NOW=1 コマンドを実行しま す。

#### NetBackup 管理コンソールの X フォワーディングで断続的に問題が発 生する

NetBackup 管理コンソールの X フォワーディングにおいて、断続的に問題が発生する 場合があります。この動作は、X フォワーディングを使用するときにのみ発生します。この 問題は、ローカルコンソールでは発生しません。 問題の多くは Linux サーバーにおいて 発生しますが、それに限定されるものではありません。 この問題は、一般的には Xming や XBrowser などの古いバージョンの X ビューアが使用されたときに発生します。

MobaXterm を使用すると、問題の発生を最小限に抑える、または問題を解消できるとも 考えられます。 X フォワーディングで問題が発生した場合には、X ビューアをアップグ レードして同じ操作を試みるか、またはローカルコンソールからサーバーにアクセスしてく ださい。

#### Solaris 10 Update 2 以降がインストールされている Solaris SPARC 64 ビットシステムで簡体中国語 UTF-8 ロケールを使用すると、 NetBackup 管理コンソールでエラーが発生する

Solaris 10 Update 2 以降がインストールされている Solaris SPARC 64 ビットシステム で簡体中国語 UTF-8 ロケールを使うと、NetBackup 管理コンソールのコアダンプの問 題が発生する場合があります。詳しくは、Oracle 技術ネットワーク Web サイトで次の URL からバグ ID 6901233 を参照してください。

#### [http://bugs.sun.com/bugdatabase/view\\_bug.do?bug\\_id=6901233](http://bugs.sun.com/bugdatabase/view_bug.do?bug_id=6901233)

この問題が発生した場合は、Oracle が提供する Solaris のパッチまたはアップグレード を適用し、この問題を修復してください。

# **NetBackup** クラウドの操作上の注意事項

NetBackup Cloud Storage では、クラウドの STaaS (Storage as a Service) ベンダー からデータをバックアップ、リストアできます。 この項では、NetBackup9.1 の NetBackup クラウドに関する操作上の注意事項と既知の問題について説明します。

#### クラウド作業負荷のスマート測定において、スナップショットサイズの計 算でエラーが発生する

NbDeployutil 容量レポートが実際の使用済みサイズではなく合計ボリュームサイズをス ナップショットサイズとして報告する場合があるため、クラウド作業負荷のスナップショット サイズの計算でエラーが発生する可能性があります。ログを参照して、警告メッセージを 特定します。

この状況は次の原因で発生する場合があります。

■ AWS、Azure、または Azure Stack Hub プラグインの場合、スナップショットのサイズ を取得するための権限が不足しています。プラグインの構成で、次の権限が追加され ているかどうかを確認します。

AWS の場合:

"ebs:ListSnapshotBlocks",

Azure および Azure Stack Hub の場合:

"Microsoft.Compute/snapshots/beginGetAccess/action", "Microsoft.Compute/snapshots/endGetAccess/action",

- スナップショットサイズの計算に使用されるクラウド API の最大要求数の制限に達し ました。
- ネットワーク接続の最大再試行回数を超えました。

#### VM の表示名にマルチバイト文字が含まれている場合、Windows ベー スの NetBackup プライマリサーバーまたはメディアサーバーで VM の リストアのリカバリ前チェックが失敗する

Azure クラウドは、イメージが Windows OS の場合はマルチバイト文字の VM 表示名を サポートしています。ただし、NetBackup プライマリサーバーまたはメディアサーバーで Windows OS が実行されている場合、次のエラーが発生することがあります。Failed to invoke pre-recovery-check request.

#### 回避方法:

元の場所のリストアまたはパラメータのリストアには、Linux のプライマリサーバーまたはメ ディアサーバーを使用します。

#### RHEL 8 でのクラウドリカバリホストの構成

RHEL 8 でクラウドリカバリホストを構成するために ims\_system\_config.py を実行す る前に、Python 2 をインストールし、Python 2 から Python へのソフトリンクを作成しま す。ims system config.py スクリプトでは、Python 2 が使用されます。

# **NetBackup** と **Veritas CloudPoint** に関する操作上 の注意事項

この項では、Veritas CloudPoint と NetBackup 9.1 に関する操作上の注意事項と既知 の問題について説明します。

#### 到達不能または停止状態にある VM の接続試行が失敗し、その VM に クレデンシャルが関連付けられている

VM に関連付けられたクレデンシャルを使用して接続されている VM は、停止された、到 達不能、または VM のパスワードが変更されたことが原因で、エラー状態になる可能性 があります。

その後に再接続を試行すると、VM がすでに接続されていることを示す誤ったエラーメッ セージが表示され、接続が失敗します。

回避方法:

次の NetBackup REST API を呼び出し、更新されたクレデンシャルを credential\_name パラメータに指定して、VM の状態を更新します。

API の URL:

https://*{NetBackup\_PRIMARY\_SERVER}*/netbackup/config/snapshotproviders/

connected-virtual-machines/*{assetId}*

API のメソッド:

PUT

API のヘッダー:

Content-Type: application/vnd.netbackup+json;version=3.0 Accept:application/vnd.netbackup+json;version=6.0 Authorization: *{NetBackup Token}*

```
API の要求ペイロード:
{
  "data": {
    "type": "vmconnect",
    "attributes": {
      "vmConnectionAttributesList": [
        {
          "name": "credentialName",
          "singlevalue": "<credential_name>"
        }
      ]
   }
 }
}
```
#### タグ名に特殊文字を使用した問い合わせの編集がインテリジェントクラ ウドグループではサポートされない

インテリジェントクラウドグループを作成する際に、スペースや特殊文字 ((, ), &, ¥, /, ", ', [, ],{, や } など) を含む資産タグ名 (クラウドプロバイダから参照) を含む 問い合わせを指定すると、後で問い合わせを編集してパラメータを変更することができま せん。

この制限により、インテリジェントグループの正常な作成と、そのグループへの保護計画 の適用が妨げられることはありません。この制限の影響を受けるのは、問い合わせの編集 機能のみです。

回避方法:

この問題を回避するには、指定された特殊文字がタグ名に含まれていないことを確認し、 新しいタグ名を使用して新しい問い合わせを作成します。

#### RHEL 8.3 環境の Podman 層に古い IP アドレスエントリが保持されて いる場合、CloudPointサービスの開始または再起動が失敗する場合が ある

CloudPoint サービスコンテナの再起動時に、次のエラーが発生する場合があります。

Error adding network: failed to allocate for range 0: 10.89.0.140 has been allocated to 02da9e9aab2f79303c53dfb10b5ae6b6b70288d36b8fffbdfabba046da5a9afc, duplicate allocation is not allowed ERRO[0000] Error while adding pod to CNI network

"flexsnap-network": failed to allocate for range 0: 10.89.0.140 has been allocated to 02da9e9aab2f79303c53dfb10b5ae6b6b70288d36b8fffbdfabba046da5a9afc, duplicate allocation is not allowed Error: error configuring network namespace for container 02da9e9aab2f79303c53dfb10b5ae6b6b70288d36b8fffbdfabba046da5a9afc: failed to allocate for range 0: 10.89.0.140 has been allocated to 02da9e9aab2f79303c53dfb10b5ae6b6b70288d36b8fffbdfabba046da5a9afc, duplicate allocation is not allowed"

この問題は、コンテナが停止したときに、コンテナに割り当てられた既存の IP を dir /var/lib/cni/networks/flexsnap-network/ から削除できなかった Podman サブ システムで発生します。

#### 回避方法:

- 1. コンテナが停止したときに保持される古いIPアドレスを見つけます。たとえば、上記 のエラーでは 10.89.0.140 です。
- 2. 次のコマンドを実行し、dir /var/lib/cni/networks/flexsnap-network/ か ら古いエントリを削除します。
	- # rm /var/lib/cni/networks/flexsnap-network/10.89.0.140
- 3. サービスを起動します。
	- # podman start *<service-name>*

#### NetBackup Web UI で CloudPoint 検出の状態が失敗と表示される

資産を作成してそれを削除し、別の地域で同じ名前と同じ構成の別の資産を作成する と、NetBackup Web UI で CloudPoint の検出状態が失敗と表示されます。

回避方法:

異なる地域で既存の名前を使用する資産を作成する前に、古い資産を削除して詳細検 出を実行します。これにより、資産が CloudPoint サーバーで更新されます。

#### 新しい CloudPoint 資産の情報がリカバリに影響する可能性がある

NetBackup 9.1 では、CloudPoint サーバー用に追加の資産情報が導入されました。こ の情報はリカバリ時に必須です。通常の操作の一環として、この新しい情報が検出され、 適切なデータベースにこの情報が入力されます。その情報が入力される前にリカバリを 試みた場合、リカバリは失敗します。Veritasはアマゾンウェブサービスと Google Cloud Platform の両方でこのエラーの発生を確認しましたが、Microsoft Azure では確認して いません。

回避方法:

この問題を解決するには、次のいずれかの方法を使用します。

- アップグレードの完了後、適切な検出プロセスで新しい情報がサーバーに入力され るまで少なくとも 2 時間待機します。
- または、リカバリする必要があるサーバーの検出を手動で実行します。NetBackup Web UI から[クラウド (Cloud)]、[CloudPoint サーバー (CloudPoint Servers)]の 順に選択し、特定の CloudPoint サーバーを選択してから、[処理 (Action)]メニュー で[検出 (Discover)]を選択します。

#### アップグレード後、GRT オプションが有効になっている保護計画から資 産のサブスクライブが解除される

NetBackup 9.1 にアップグレードすると、GRT オプションが有効になっている一部の資 産が保護計画に自動的に再サブスクライブされない場合があります。再サブスクライブに 失敗した資産について通知されます。例:

The asset *<asset name>* is unsubscribed from protection plan *<protection plan name>*

Failed to re-subscribe the *<asset name>* to protection plan *<protection plan name>* after conversion to new format. Please re-subscribe the asset manually.

回避策: 検出後に、再度資産を保護計画に再サブスクライブします。

#### 今すぐバックアップオプションがエラーで失敗する場合がある

NetBackup 9.1 にアップグレードした後、[今すぐバックアップ (Backup now)]オプショ ンが次のエラーで失敗します。

Cloud snapshot indexing is not supported for the specified asset.

回避方法:

資産の今すぐバックアップを実行する前に、検出を実行します。

#### 新しい地域を追加するには新しいクラウドプラグイン構成が必要

既存のクラウドプラグイン構成に新しい地域を追加することはできません。プラグイン構成 の編集機能は、複数のスレッドが同じプラグイン構成で動作する CloudPointデータベー スに新しく追加された地域に対応できません。既存のクラウドプラグイン構成を編集して 新しい地域を追加すると、新しい地域がバックアップウィザードからのリストアのリストに表 示されません。

回避方法:

既存の構成と同じアカウントクレデンシャルを使用して新しい構成を作成し、新しい地域 を含めます。

#### バックアップジョブとリストアジョブで、転送されたファイルの数が 0 と表 示される

バックアップジョブとリストアジョブでは、ジョブが成功した場合でも転送されたファイルの 数は0と表示され、転送されたバイトは正しい値が報告されます。

#### 検出レベルが原因で VM ディスクが表示されない

バックアップコピーから VM をリストアした後、[仮想マシン (Virtual Machine)]の詳細 ページの[ボリューム (Volumes)]タブに VM ディスクが表示されません。CloudPoint サーバーのレベル検出で仮想マシンディスクを仮想マシンにマッピングできません。マッ ピングするには構成レベルでの詳細検出を必要とするためです。

回避方法:

詳細検出を手動で実行します。プロバイダの構成を選択し、「検出(Discover)]をクリック します。または、定期的な自動検出の実行により詳細検出が実行されるまで待機すること もできます。

#### スナップショットジョブが例外のために失敗する

CloudPoint VM のメモリ負荷が高いと、Flexsnap-MongoDB コンテナと Flexsnap Rabbitmqコンテナが再起動します。コンテナの再起動後に、オフホストエージェントサー ビスコンテナが Rabbitmq との通信を確立できません。この問題は、CloudPoint オンホ ストエージェントや CloudPoint オフホストエージェントなど、任意のエージェントサービス で発生する可能性があります。

回避方法:

該当の Flexsnap エージェントコンテナを再起動します。コマンド docker restart *<container\_name>* を使用します。

#### スナップショットを削除しても NetBackup Web UI に表示される

アマゾンウェブサービス(AWS)コンソールから古いスナップショットを削除しても、削除し たスナップショットは NetBackup Web UI に表示されます。

#### ターゲットパスを削除して再作成すると個別リストアが失敗する

保護対象の VM 資産では、ファイルシステムを再作成して同じドライブまたはパスにマウ ントすると、その後の検出では、新しく作成されたファイルシステムのCloudPointの資産 データベースが更新されます。また、同じドライブまたはマウントポイントにマウントされて いる古いファイルシステムの資産は、削除対象としてマークされますが、資産データベー スからは削除されません。これは、古いファイルシステムの資産に関連付けられたスナッ プショットが存在しない場合、保持期間が 1日であるためです。この場合、同じドライブま たはマウントパスをターゲットとして個別リストアを開始すると、エラーが発生して操作が失 敗することがあります。この問題は、このようなドライブまたはマウントパスで 1日後に個別 リストアを試行した場合には発生しません。ドライブまたはマウントパスから既存のディスク をマウント解除し、別のファイルシステムを同じドライブまたはマウントパスにマウントした 場合にも、この問題は発生します。

回避方法:

最後に検出されたマウントポイントまたはドライブ上の、既存のファイルシステムまたは新 しく作成されたファイルシステムから再作成された個別リストアのターゲットとして、ファイ ルシステムを使用しないでください。

#### Gov クラウドまたは中国地域でパブリッククラウドがサポートされない

Gov クラウドまたは中国地域のクラウドを使用してパブリッククラウドの地域プラグインを設 定しようとすると、次のエラーが発生します。

Plug-in authentication failed. Credentials are invalid.

#### AWS マーケットプレース AMI から作成されたインスタンスでインデック ス付けがサポートされない

AWS マーケットプレース AMI から作成されたインスタンスのインデックス付け処理は、次 のエラーで失敗します。

Failed to attach new volume: Cannot attach volume *<vol-xxx>* with Marketplace codes as the instance *<i-xxx>* is not in the 'stopped' state.

#### 一貫したホストスナップショットが失敗する場合がある

次のエラーが表示され、一貫したホストのスナップショットが失敗することがあります。

The host level snapshot of <host nam> cannot be performed as asset hierarchy is incomplete.

この問題は次のいずれかの理由で発生します。

- 個別リストアは、ホスト上で最後の 10 分間に実行されています。
- 新しいディスクがホストに接続されており、必要な資産の検出が完了していません。

#### [認証方式 (Authentication Method)]フィールドに空白が表示された IAM ロールを持つ AWS プラグインの構成

NetBackup にすでに追加された CloudPoint サーバーに IAM ロールを接続すると、 NetBackup でロールが割り当てられません。

回避方法:

次のコマンドを使用して CloudPoint と NetBackup を同期する必要があります。

/usr/openv/volmgr/bin/tpconfig -update -cloudpoint\_server *<ip/name which CP is registered in NBU*> -cloudpoint\_server\_user\_id admin -manage\_workload CLOUD

#### ジョブの実行中にクラウドプラグインを更新するとジョブが失敗する

スナップショット、リストア、レプリケーションまたは任意のジョブが進行中のときに、Azure プラグインの構成を編集すると、ジョブは次のエラーで失敗します。

Request failed unexpectedly: 'AzurePlugin' object has no attribute 'aops.

回避方法: Azure プラグインの構成は、その構成によって管理されている資産の操作が 進行中でないときにのみ更新します。

#### -ザーとパスワードの両方が更新されると権限拒否エラーが発生す る

標準以外のユーザーで CloudPoint サーバーのエージェントレス接続のクレデンシャル を更新しようとすると、問題が発生することがあります。特定のVM で新しいユーザーを作 成する場合、そのユーザーは sudoers ファイルの一部である必要があります。そうでな い場合、接続は失敗します。新しいユーザーは、パスワードなしで sudo コマンドを使用 して root 操作を実行する権限を持っている必要があります。

回避方法:

この問題を回避するには、次のようにします。

- パスワードなしの sudo コマンドが構成されていることを確認します。/etc/sudoers ファイルのユーザーエントリを確認します。
- バイナリ flexsnap エージェントレスおよびプラグインが、古いユーザーで作成されて いないことを確認します。古いユーザーで作成された場合は、ファイルを削除します。

#### Google Cloud Platform の異なるソースおよびターゲットゾーンがサポー トされない

Google Cloud Platform では、すべてのゾーンにわたるリストアスナップショットが許可さ れていますが、CloudPoint サーバーでは、リストアのソースの場所とターゲットの場所を プラグイン構成ごとに異なるゾーンに設定することはできません。この問題は、ゾーンが構 成ごとに管理されていて、構成に含まれていないゾーンへのリストアはサポートされない ために発生します。

回避方法:

ソースの場所とターゲットの場所が、プラグインの構成と同じゾーンにあることを確認しま す。

#### 壊れたファイルシステムが検出される

リストア処理中に CloudPoint サーバーで破損したファイルシステムが検出されることが あります。この場合、スーパーブロックが無効、または構造のクリーニングが必要のエラー でマウントが失敗します。

## **NetBackup Deduplication** に関する注意事項

NetBackup は、必要なかぎりデータソースに近い任意の場所でデータを重複排除でき るいくつかの重複排除オプションを提供します。任意の場所での重複排除では、バック アップ処理のどの時点で重複排除を実行するかを選択できます。NetBackup は、 NetBackup Deduplication Engine を使用する環境の重複排除を管理できます。この項 では、NetBackup 9.1 の NetBackup Deduplication Engine に関する注意事項および 既知の問題について説明します。

MSDP の互換性に関する最新情報について詳しくは、[NetBackup](http://www.netbackup.com/compatibility) Enterprise Server とサーバー OS [のソフトウェア互換性リスト](http://www.netbackup.com/compatibility)を参照してください。

#### マルチドメイン環境のWORMストレージサーバーで「ストレージサーバー が停止しています... (Storage server is down ...)」エラーによりバック アップジョブが失敗する

2 つのドメイン (両方が NetBackup マスターサーバー) が MSDP ユーザー名を共有す るマルチドメイン環境では問題が発生します。

ドメイン 1 とドメイン 2 の MSDP ユーザー名が同じで、ドメイン 1 が NetBackup WORM ストレージサーバーを作成し、ドメイン 2 が WORM ストレージサーバーに接続するように 構成されている場合、バックアップジョブはエラー「Storage Server is down or unavailable」を表示して失敗します。

回避方法:

1. ドメイン 2 の新しいユーザーを作成します。NetBackup WORM ストレージサーバー で、次のコマンドを実行して MSDP ユーザーを作成します。

setting MSDP-user add-MSDP-user username=*user\_name*

2. ドメイン 2 で、次の NetBackup コマンドを実行して、新しいユーザーを使用するよう に NetBackup WORM ストレージサーバーを更新します。

```
tpconfig -add -stype PureDisk -storage_server <storageserver>
-sts_user_id <user id> -password <password>
```
3. NetBackup WORM ストレージサーバーで、NetBackup Deduplication Manager (spad) を停止してから再起動します。

dedupe MSDP stop dedupe MSDP start

# **NetBackup for NDMP** の操作上の注意事項

NetBackup for NDMP は、NetBackup のオプション製品です。Network Data Management Protocol (NDMP) を使用して、NetBackup で Network Attached Storage (NAS) システムのバックアップおよびリストアを開始および制御できます。このトピックで は、NetBackup 9.1 の NetBackup for NDMP に関する操作上の注意事項と既知の問 題について説明します。

#### ファイルパスの親ディレクトリが NDMP 増分イメージに存在しないことが ある

NetBackup のネットワークデータ管理プロトコル (NDMP) バックアップポリシーをバック アップ選択項目の set type=tar 指示句で設定している場合に、問題が起きることがあ ります。 増分 NDMP バックアップが保存するファイルのパスの親ディレクトリはバックアッ プイメージに存在しない場合があります。この問題について詳しくは、ベリタス社のサポー ト Web サイトで次の TechNote を参照してください。

<http://www.veritas.com/docs/000095049>

# **NetBackup for OpenStack** の操作上の注意事項

NetBackup for OpenStack はオプションの NetBackup アプリケーションです。このトピッ クでは、NetBackup 9.1 の NetBackup for OpenStack に関する操作上の注意事項と 既知の問題について説明します。

#### 増分バックアップのインスタンスボリュームをマウントできない

増分バックアップ用インスタンスに新たに追加されたディスクは正常にバックアップされま すが、これらのディスクはマウントできません。

#### NetBackup for OpenStack VM が 3 ノードクラスタの場合、NetBackup マスターサーバーがトークンを再発行しない

NetBackup for OpenStack VM が 3 ノードクラスタの場合、NetBackup for OpenStack コンフィギュレータにおける NetBackup 証明書のトークンの再発行が機能しません。

回避方法:

この問題を解決するには、マスターサーバーでトークンの自動再発行の許可を有効にし ます。NetBackup for OpenStack コンフィギュレータの[トークン (Token)]フィールドに "" と入力する必要があります。この構成では、マスターサーバーが提供した証明書が NetBackup for OpenStack VM にすでに存在する場合は続行できます。

#### Web UI で NetBackup のバージョンが「NetBackup-CentOS3.10.0 9.0」ではなく「Netbackup 9001 beta1」と表示される

NetBackup for OpenStack VM では、バージョン NetBackup-CentOS3.10.0 9.0 が /usr/openv/netbackup/bin/version に表示されます。NetBackup Web UI にはこ れと同じバージョンは表示されず、代わりに Netbackup\_9001\_beta1 と表示されます。

#### スナップショットがあるポリシーを削除すると、エラーメッセージとともに成 功メッセージが表示される

スナップショットがあるポリシーを削除すると、次の成功メッセージとエラーメッセージが表 示されます。ただしポリシーは削除されないため、エラーメッセージのみが表示されるべ きです。

- Error: Invalid state: This workload contains snapshots. Please delete all snapshots and try again.
- Success: Deleted: <policy name>

### NBCA を使用して NetBackup マスターサーバーに接続できない

NetBackup for OpenStack VM の構成中に NetBackup マスターサーバー名を入力す ると、次のエラーメッセージが表示されます。

Failed to establish connection with the NetBackup master server. Error: HTTPSConnectionPool(host='NBU.master.server', port=443): Max retries exceeded with url: /netbackup/security/ping (Caused by

NewConnectionError('<urllib3.connection.HTTPSConnection object at 0x7f9e466b0ef0>: Failed to establish a new connection: [Errno -2] Name or service not known',))

回避方法:

この問題を解決するには、 /etc/hosts に IP ホスト名マッピングを追加します。 詳しくは、次のサポート記事を参照してください。

[https://www.veritas.com/support/en\\_US/article.100045941](https://www.veritas.com/support/en_US/article.100045941)

#### リストア後に除外された Ceph ボリュームをマウントまたはフォーマットで きない

Ceph に格納されている VM ボリュームは、必要に応じてバックアップから正常に除外さ れます。

リストアによって空の Ceph ボリュームが作成されますが、このボリュームは接続または フォーマットできません。

#### リストアされた VM に空のメタデータ config\_drive が接続される

リストアのたびに、メタデータ config\_drive が空白値で設定されます。

回避方法:

メタデータ config\_drive を削除するか、必要な値を設定します。

#### 新しい NetBackup for OpenStack VM をクラスタに追加するとき、 NBOSVM の再構成に失敗する

既存の NetBackup for OpenStack VM にノードを追加すると、NetBackup for OpenStack の再構成に失敗します。

理由は、以前の MySQL パスワードが機能しておらず、MySQL のルートアクセスがリセッ トされたためです。

回避方法:

構成済みの NetBackup for OpenStack VM の /root/.my.cnf ファイルを削除し、再 構成します。

#### NetBackup for OpenStack クラスタで新しいノードを取得した後にデー タベースが同期されない

NetBackup for OpenStack の再構成後に、既存の NetBackup for OpenStack VM ク ラスタにさらに 2つのノードを追加した場合(「インポートポリシー」が未選択)、データベー スは既存の NetBackup for OpenStack VM と同期されません。

2 つの新しいノードを追加する間、node1 のデータベースが 2 つの新しいノードと同期 され、新しい 3 ノードの NetBackup for OpenStack VM クラスタで再構成後に既存のポ リシーを利用できることが期待されます。

回避方法:

CLI からポリシーのインポートを実行します。

#### ブートディスク上のデータが除外されているにもかかわらずバックアップ される

VM のメタデータ exclude boot disk from backup は true に設定されていましたが、 リストアされたインスタンスは、データがバックアップおよびリストアされたことを示していま す。

#### 再初期化とインポートの後、OpenStack 証明書が見つからない

再初期化では、OpenStack との通信に使用されるアップロード済みの OpenStack 証明 書は保持されません。

回避方法:

証明書を再度アップロードします。

#### CLI でのインポートによってスケジューラの信頼の値が無効に変更され る

CLI でインポート機能を使用すると、スケジューラの信頼が有効から無効に変更されま す。

回避方法:

再初期化後に、UI からインポートオプションを使用して NetBackup を構成します。

#### NetBackup for OpenStack Appliance を再初期化した後、ノードの詳 細を取得できない

NetBackup for OpenStack Appliance を再初期化した後、UI と CLI にノードの情報が 表示されません。

回避方法:

NetBackup for OpenStack ノードで wlm-workloads および wlm-cron サービスを再 起動します。

systemctl restart wlm-workloads

systemctl restart wlm-cron

#### 多数のポリシージョブが同時に実行されるとスナップショットが「object is not subscriptable」で失敗する

25 を超える作業負荷を同時に実行すると、エラーが発生します。nbosdmapi サービスが 応答しません。

スナップショットは Object is not subscriptable. エラーで失敗します。

回避方法:

既知の回避方法を実行するには、ベリタスのサポートにお問い合わせください。

#### SSL 対応 Keystone URL に対して安全でない方法での操作が許可さ れない

SSL 対応 OpenStack の場合、TLS CA 証明書バンドルの欠落エラーでバックアップジョ ブとリストアジョブが失敗します。

回避方法:

提供された OpenStack CA を使用して NetBackup for OpenStack Appliance を構成 します。

または、OpenStack CA を /etc/workloadmgr/ca-chain.pemに含めます。

# **NetBackup** の国際化と日本語化の操作に関する注意 事項

このトピックでは、NetBackup 9.1 の国際化、日本語化、および英語以外のロケールに 関する操作上の注意事項と既知の問題について説明します。

#### データベースおよびアプリケーションエージェントでのローカライズ環境 のサポート

NetBackup データベースおよびアプリケーションエージェントの次のフィールドでは、 ASCII 以外の文字がサポートされています。

■ Oracle:

データファイルパス、テーブルスペース名、TNS パス

- $\blacksquare$  DB2: データファイルパス、テーブルスペース名
- SAP:

英語版 SAP は、ローカライズされた OS で動作します。(ローカライズされた SAP フィールドは特にありません。)

■ Exchange:

メールボックス、添付ファイルの名前と内容、パブリックフォルダ、連絡先、カレンダー、 フォルダ、データベースパス

- SharePoint: サイトコレクション名、ライブラリ、サイトコレクション内のリスト
- Lotus Notes: 電子メールデータ (.nsf ファイル)
- Enterprise Vault (EV) エージェント: ボルトストア、パーティション、データ
- VMware: ユーザー名、パスワード、VM表示名、データセンター、フォルダ、データストア、リソー スプール、VApp、ネットワーク名、VM ディスクパス

#### 特定の NetBackup ユーザー定義の文字列には非 US ASCII 文字を含 めないようにする

NetBackup の次のユーザー定義の文字列には、非 US ASCII 文字を含めないようにす る必要があります。

- ホスト名 (プライマリサーバー、メディアサーバー、Enterprise Media Manager (EMM) サーバー、ボリュームデータベースホスト、メディアホスト、クライアント、インスタンスグ ループ)
- ポリシー名
- ポリシーの KEYWORD (Windows のみ)
- バックアップ、アーカイブ、およびリストアの KEYWORD (Windows のみ)
- ストレージユニット名
- ストレージユニットディスクのパス名 (Windows のみ)
- ロボット名
- デバイス名
- スケジュール名 (Schedule Name)
- メディア ID
- ボリュームグループ名 (Volume group name)
- ボリュームプール名
- メディアの説明 (Media description)
- Vault ポリシー名
- Vault レポート名
- BMR 共有リソースツリー (SRT) 名
- トークン名

## **NetBackup Snapshot Client** の操作上の注意事項

NetBackup Snapshot Client は NetBackup に各種のスナップショットベースの機能を 提供します。ファイバーチャネルネットワーク (SAN) または従来の LAN に接続されてい る UNIX、Linux および Windows プラットフォームのクライアントがサポートされています。 それぞれのスナップショット方式は、データが格納されるストレージサブシステムに組み込 まれているスナップショットテクノロジに依存します。この項では、NetBackup 9.1 の Snapshot Client に関する操作上の注意事項と既知の問題について説明します。

#### スナップショットジョブが状態コード 927 で失敗する

スナップショットジョブが状態コード 927 で失敗する: 構成済みのバックアップホストプー ルにはジョブの実行のためのバックアップホストがありません。(No backup host from configured backup host pool is available for job execution.)

この問題は、マスターサーバーを NetBackup 8.3 から NetBackup 9.1 にアップグレー ドする際に、プールにある1つ以上のバックアップホストをアップグレードしなかった場合 に発生します 。この状況では、NAS のアクセラレータ対応 DNAS ポリシーが失敗しま す。

回避方法:

バックアップホストプールにある 1つ以上のバックアップホストとともに、マスターサーバー を NetBackup8.3 から NetBackup 9.1 にアップグレードします。その後、NAS のアクセ ラレータ対応 DNAS ポリシーを実行します。

#### HPE 3PAR アレイのスナップショットのインポートが状態コード 4213 で 失敗する

HPE 3PAR アレイのスナップショットのインポートは、状態コード 4213 で失敗します。現 在、CloudPoint は VSO (仮想サーバー所有者) スナップショット方式で、「クローン」のス ナップショット形式をサポートしていません。

回避策: 「COW」(コピーオンライト) のスナップショット形式を使用してポリシーを再構成し てください。

#### 指定した時点へのロールバック後のスナップショットの削除

ネットワーク接続ストレージ (NAS) の VSO FIM スナップショット方式では、古い複製から 指定した時点へのロールバックを実行すると、その時点以降のスナップショットがストレー ジアレイから削除されます。この動作により、NetBackup イメージの一貫性がなくなるた め、イメージは削除されます。

同様に、いずれかのマウントポイントから指定した時点に古いスナップショットをロールバッ クすると、そのマウントポイントに関連付けられているスナップショットのみが削除されます。 イメージも、一貫性がなくなるため削除されます。ただし、他のマウントポイントに属する他 のスナップショットはストレージアレイに残ったままであるため、手動でクリーンアップする 必要があります。

#### スナップショットからのインデックス操作でスナップショットの内容がカタロ グに正確に入力されない

メモ**:** この問題は、オンプレミスの作業負荷と UNIX プラットフォームに固有です。

スナップショットからインデックス操作を行う場合、スナップショットのマウントホスト上で /usr/openv ディレクトリが別のパスにリンクされていると、スナップショットの内容がカタロ グ内で正確にインデックス付けされません。

回避策: スナップショット操作のみが存在するようにストレージライフサイクルポリシーを再 構成して、スナップショットからのインデックス操作を削除します。

# **NetBackup** 仮想化の操作上の注意事項

NetBackup には、仮想環境を保護するためのいくつかの方法が用意されています。 NetBackup は、主に VMware と Hyper-V という 2 つの仮想化技術を保護できますが、 その他の仮想化技術も NetBackup によって保護できます。このトピックでは、NetBackup 9.1 による仮想化技術の保護に関する操作上の注意事項と既知の問題について説明し ます。

#### NetBackup for VMware の操作上の注意事項

NetBackup for VMware は、VMware ESX Server 上で動作する VMware 仮想マシン のバックアップおよびリストアを実現します。また、VMware vCenter 用 NetBackup プラ グイン (vCenter プラグイン) を使うと、vSphere Client で仮想マシンのバックアップを監 視し、バックアップから仮想マシンをリカバリすることができます。このトピックには、

NetBackup for VMware および NetBackup 9.1 の vCenter プラグインに関する操作上 の注意事項と既知の問題について説明します。

#### **CDP** で保護された **VM** がオフになる

データベーストランザクションの負荷が高い場合、ESXi ホスト上の CDP で保護されてい る VM がオフになる場合があります。この状況は、主に VM がデータベーススキーマの 削除または再作成操作を実行する場合に発生します。このVMの後続のバックアップジョ ブは The VM to be backed up is disconnected from CDP gateway エラーで失 敗します。

回避方法:

VM がクラッシュしてもデータ損失は発生しません。ESXi で突然の IO の急増を処理で きるように十分な CPU とメモリを確保します。VM がオンラインに戻ると、NetBackup CDP は保留中の I/O に対応します。HA VM の場合、VM は自動的に再起動します。

#### **CDP** ステージングパスのデータが破損した場合にバックアップが 失敗する場合がある

CDP ステージングパスに存在する VM のデータは、VM のリカバリ可能なイメージが存 在する前に破損する可能性があります。この場合、完全バックアップまたは強制再スキャ ンスケジュールによるバックアップが失敗します。

リカバリ可能な VM イメージが存在しないときにデータが破損すると、VM の完全同期が まだ完了していないことになります。したがって、強制再スキャンスケジュールを使用した バックアップは機能しません。

回避方法:

CDP ゲートウェイから VM のサブスクライブを解除し、再度サブスクライブします。

#### **VM** をストレージポリシーに再サブスクライブする前に **CDP** ゲー トウェイを削除する

以前のゲートウェイから VM を削除する前に、VM からストレージポリシーを接続解除し、 別の CDP ゲートウェイに VM を再サブスクライブすると、以前のゲートウェイからの VM の削除が失敗します。

回避方法:

VM を別の CDP ゲートウェイにサブスクライブする前に、すでにサブスクライブしている CDP ゲートウェイから VM のサブスクライブを解除します。

# **A**

# NetBackup ユーザーの SORT について

<span id="page-65-0"></span>この付録では以下の項目について説明しています。

■ Veritas Services and [Operations](#page-65-0) Readiness Tools について

# **Veritas Services and Operations Readiness Tools** について

Veritas Services and Operations Readiness Tools (SORT) は、Veritas エンタープラ イズ製品をサポートするスタンドアロンと Web ベースの強力なツールセットです。 NetBackup では、SORT によって、複数の UNIX/Linux または Windows 環境にまた がってホストの設定を収集、分析、報告する機能が提供されます。このデータは、システ ムで NetBackup の最初のインストールまたはアップグレードを行う準備ができているか どうかを評価するのに役立ちます。

次の Web ページから SORT にアクセスします。

#### <https://sort.veritas.com/netbackup>

SORT ページに移動すると、次のようにより多くの情報を利用可能です。

■ インストールとアップグレードのチェックリスト

このツールを使うと、システムでNetBackupのインストールまたはアップグレードを行 う準備ができているかどうかを確認するためのチェックリストを作成できます。このレ ポートには、指定した情報に固有のソフトウェアとハードウェアの互換性の情報がす べて含まれています。さらに、製品のインストールまたはアップグレードに関する手順 とその他の参照先へのリンクも含まれています。

**■ Hotfix**  $\geq$  **EEB Release Auditor** このツールを使うと、インストールする予定のリリースに必要な Hotfix が含まれている かどうかを調べることができます。

- カスタムレポート このツールを使うと、システムとVeritasエンタープライズ製品に関する推奨事項を取 得できます。
- NetBackup のプラットフォームと機能の今後の予定 このツールを使用すると、今後 Veritas が新しい機能や改善された機能と置き換える 項目に関する情報を入手できます。さらに、今後 Veritas が置き換えることなく廃止 する項目に関する情報を入手することもできます。これらの項目のいくつかには NetBackup の特定の機能、サードパーティ製品の統合、Veritas 製品の統合、アプ リケーション、データベースおよび OS のプラットフォームが含まれます。

SORT ツールのヘルプが利用可能です。SORT ホームページの右上隅にある[ヘルプ (Help)]をクリックします。次のオプションがあります。

- 実際の本のようにページをめくってヘルプの内容を閲覧する
- 索引でトピックを探す
- 検索オプションを使ってヘルプを検索する

# NetBackup のインストール 要件

この付録では以下の項目について説明しています。

- NetBackup [のインストール要件について](#page-67-0)
- <span id="page-67-0"></span>NetBackup [に必要なオペレーティングシステムパッチと更新](#page-68-0)
- NetBackup 9.1 [のバイナリサイズ](#page-71-0)

# **NetBackup** のインストール要件について

今回の NetBackup のリリースには、インストールに必要な最小システム要件と手順への 変更が含まれている可能性があります。これらの変更は、Windowsと UNIX の両方のプ ラットフォームの最小システム要件に影響します。『NetBackupリリースノート』のインストー ル指示に関する多くの情報は、利便性を考慮して提供されています。インストール指示 について詳しくは、『NetBackup [インストールガイド』](http://www.veritas.com/docs/DOC5332)および『NetBackup [アップグレード](http://www.veritas.com/docs/DOC5332) [ガイド』](http://www.veritas.com/docs/DOC5332)に記載されています。

**B**

p.37 の 「NetBackup [のインストールとアップグレードの操作上の注意事項」](#page-36-0) を参照して ください。

- NetBackup サーバーソフトウェアをアップグレードする前に、NetBackup カタログを バックアップして、カタログバックアップが正常に終了したことを確認する必要がありま す。
- データベースの再構築は、多くの場合、NetBackup のメジャー、マイナー (一重ドッ ト)、およびリリース更新 (二重ドット) の各バージョンで発生します。したがって、 NetBackup 9.1 にアップグレードする前に、NetBackup データベースのサイズ以上 の空きディスク領域が利用可能になっている必要があります。つまり、デフォルトイン ストールに対して、/usr/openv/db/data (UNIX) または

*<install\_path>*¥Veritas¥NetBackupDB¥data (Windows) のディレクトリを含む

ファイルシステムにそれだけの空き領域が必要です。これらのいずれかのディレクトリ の一部のファイルの場所を変更する場合は、その場所にファイルのサイズ以上の空 き領域が必要です。代替の場所への NBDB データベースファイルの格納について 詳しくは、『NetBackup [管理者ガイド](http://www.veritas.com/docs/DOC5332) Vol. 1』を参照してください。

メモ**:**この空きディスク領域の要件は、アップグレードを始める前に、カタログバックアッ プを正常に終了するためのベストプラクティスを実行していることを前提としています。

- プライマリサーバーとメディアサーバーでは、NetBackupを正常に実行するために、 プロセス単位のファイル記述子の最小ソフト制限を 8000 にする必要があります。 ファイル記述子の数が不十分な場合の影響の詳細については、Veritas のサポート Web サイトの次の記事を参照してください。 <http://www.veritas.com/docs/000013512>
- NetBackup のプライマリサーバーとメディアサーバーは、起動時および 24 時間ごと にサーバーのバージョン情報を交換します。この交換は自動的に行われます。アップ グレード後の起動時に、アップグレードされたメディアサーバーはvmdサービスを使っ て自身のバージョン情報をサーバーリストに示されているすべてのサーバーにプッ シュします。
- Veritas は、メディアサーバーのアップグレードの実行中は、プライマリサーバーの サービスを起動して利用可能な状態にしておくことをお勧めします。
- <span id="page-68-0"></span>■ すべての圧縮ファイルは gzip を使用して圧縮されています。これらのファイルのイン ストールには qunzip と qzip が必要なので、NetBackup をインストールする前にコン ピュータにこれらがインストールされていることを確認します。HP-UX を除くすべての UNIX プラットフォームでは、バイナリは /bin または /usr/bin に存在し、このディレ クトリが root ユーザーの PATH 変数に含まれていると想定されています。HP-UX シ ステムでは、gzip コマンドおよび gunzip コマンドは /usr/contrib/bin に存在す ると想定されています。インストールスクリプトを実行すると、PATH変数にこのディレク トリが追加されます。UNIX でインストールを正常に実行するには、これらのコマンドが 存在する必要があります。

# **NetBackup** に必要なオペレーティングシステムパッチ と更新

NetBackup のサーバーおよびクライアントのインストールは、[NetBackup](http://www.netbackup.com/compatibility) 互換性リストに 一覧表示されているオペレーティングシステム (OS) の定義済みセットでのみサポートさ れます。ほとんどの OS ベンダーが、製品のパッチ、更新、およびサービスパック (SP) を提供しています。プラットフォームのテスト時には OS の最新の SP または更新レベル でテストすることが、NetBackup のクオリティエンジニアリングのベストプラクティスです。 したがって、NetBackup はすべてのベンダー GA 更新 (n.1、n.2 など) または SPS

(SP1、SP2 など)。ただし、既知の互換性の問題が特定の SP または更新された OS レ ベルに存在する場合、この情報は互換性リストで特定されます。このような互換性の問題 が見られない場合、Veritas は、サーバーとクライアントに最新の OS 更新をインストール してから NetBackup をインストールまたはアップグレードすることをお勧めします。

互換性リストには、最新のメジャーリリースラインでの最小の NetBackup バージョンをサ ポートするために必要な最小の OS レベルに関する情報が含まれます。場合によって は、NetBackup の新しいリリースが特定のベンダーによる OS 更新またはパッチを必要 とすることがあります。表 [B-1](#page-69-0) には、NetBackup 9.1 に必要な OS の更新とパッチが含ま れています。ただし、この情報はリリース間で変わる場合があります。NetBackup 9.1 お よびその他の NetBackup リリースに関する最新の必須 OS パッチ情報は、Veritas SORT (Services and [Operational](https://sort.veritas.com/netbackup) Readiness Tools) Web サイトおよび[NetBackup](http://www.netbackup.com/compatibility) 互換性リ [ストで](http://www.netbackup.com/compatibility)確認できます。

p.76 の「NetBackup [の互換性リストと情報について」](#page-75-0)を参照してください。

p.66 の 「Veritas Services and [Operations](#page-65-0) Readiness Tools について」 を参照してく ださい。

メモ**:** OS ベンダーは、表 [B-1](#page-69-0) にリストされているパッチよりも優先されるまたはそれに置 き換わる最新の更新またはパッチをリリースしている可能性があります。この表と SORT にリストされている OS パッチは、NetBackup のインストールと実行に必要な最小のパッ チレベルであると見なしてください。表 [B-1](#page-69-0) にリストされている OS 更新、パッチ、パッチ バンドルに優先するまたは置き換わるものは、特に指定していないかぎりサポートされま す。Veritas 個々の OS ベンダーのサポート Web サイトを参照して最新のパッチ情報を 入手することをお勧めします。

メモ**:** 表 [B-1](#page-69-0) に記載されている NetBackup クライアント向けの必須パッチも、クライアン トが適切に動作するためにマスターサーバーとメディアサーバーにインストールする必要 があります。

表 **B-1** に必要なオペレーティングシステムパッチと更新 SORT do not remove os patchesNetBackup9.1

<span id="page-69-0"></span>

| オペレーティングシステムの   NetBackup の役   パッチ<br>種類とバージョン | 割      |                                   | 注意事項 |
|------------------------------------------------|--------|-----------------------------------|------|
| Beijing Linx Software Corp<br>Linx OS          | クライアント | マスター、メディア、   カーネル 2.6.32.26 以降    |      |
| CentOS 6.x                                     | クライアント | マスター、メディア、 カーネル 2.6.32-608.el6 以降 |      |
| CentOS 7.x                                     | クライアント | マスター、メディア、 カーネル 3.10.0-241.el7 以降 |      |

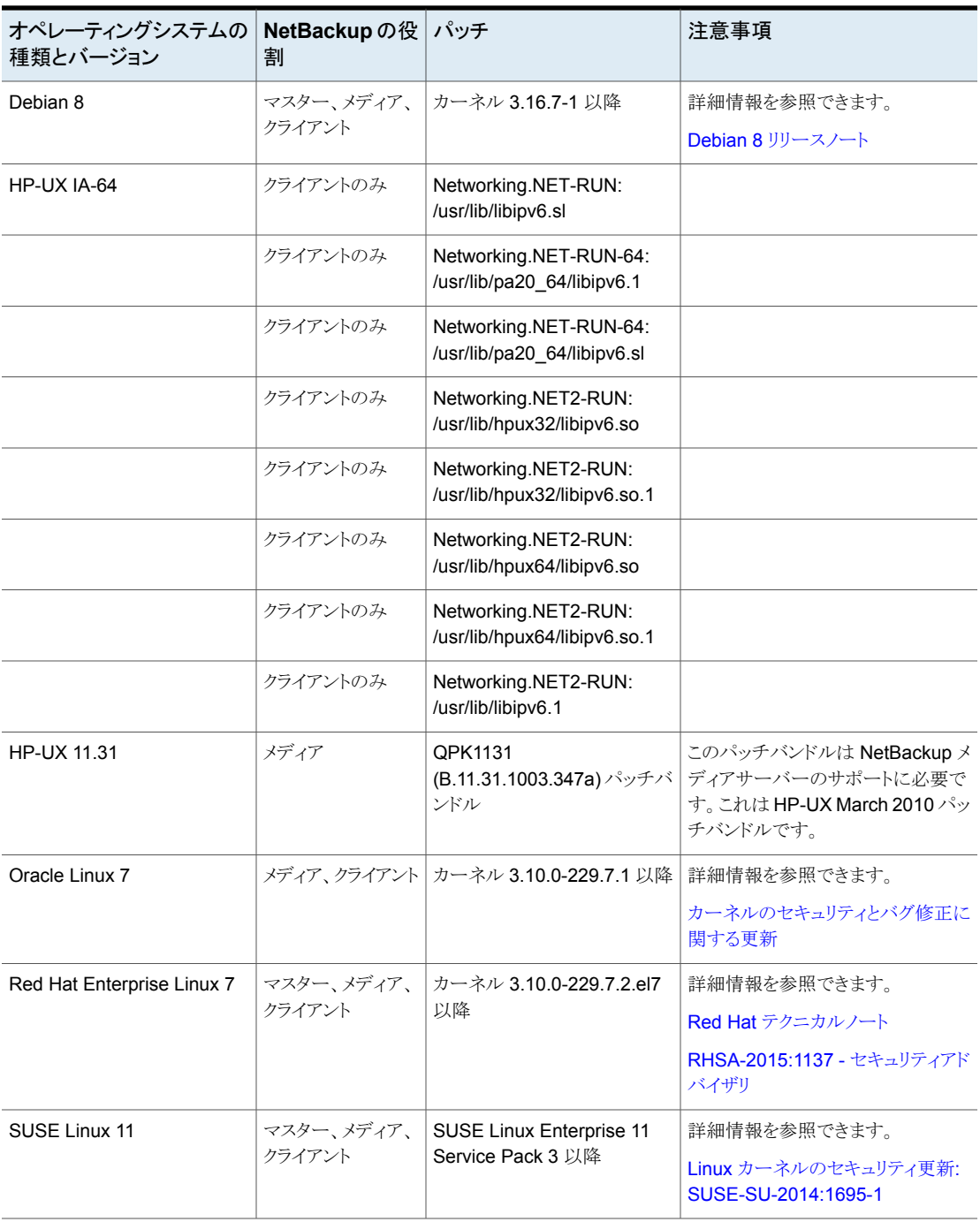

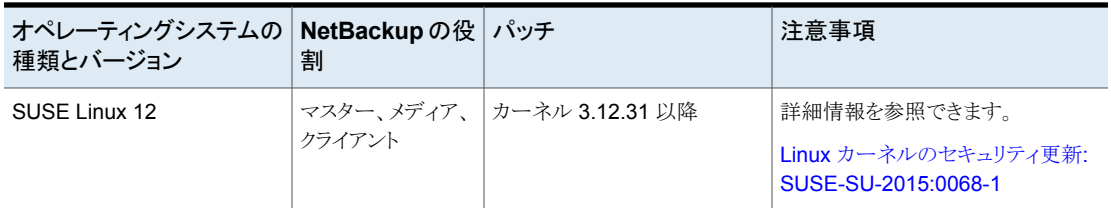

Veritas では、Windows オペレーティングシステムで NetBackup を実行する場合は、 次の更新をお勧めします。

- <span id="page-71-0"></span>■ Symantec AntiVirus。最新版と最新アップデートへの更新 (必須)。
- SYMEVENTドライバの更新 (必須)。最新バージョンのドライバに更新してください。

# **NetBackup 9.1** のバイナリサイズ

表 [B-2](#page-71-1) に、サポートされているさまざまなオペレーティングシステムの NetBackup 9.1 マ スターサーバー、メディアサーバー、クライアントソフトウェアに対する概算のバイナリサイ ズを示します。これらのバイナリサイズは、初回インストール後に製品が占有するディスク 容量を示します。表にリストされているサイズの場合、1 MB は 1024 KB に相当します。

メモ**:** NetBackup 8.3 では、Java GUI および JRE パッケージは、ほとんどのクライアン トレメディアサーバーで省略可能です。パッケージサイズは、Java GUI とJRE を使用し て計算されています。

メモ**:** 表 [B-2](#page-71-1)と 表 [B-3](#page-73-0)には、サポート対象のオペレーティングシステムのみをリストしてい ます。NetBackupが現在サポートしている最新のオペレーティングシステムのバージョン については、Services and Operations Readiness Tools (SORT) Web サイトか 『NetBackup [オペレーティングシステム互換性リスト』を](http://www.netbackup.com/compatibility)参照してください。

表 **B-2** 互換性のあるプラットフォームの NetBackup のバイナリサイズ

<span id="page-71-1"></span>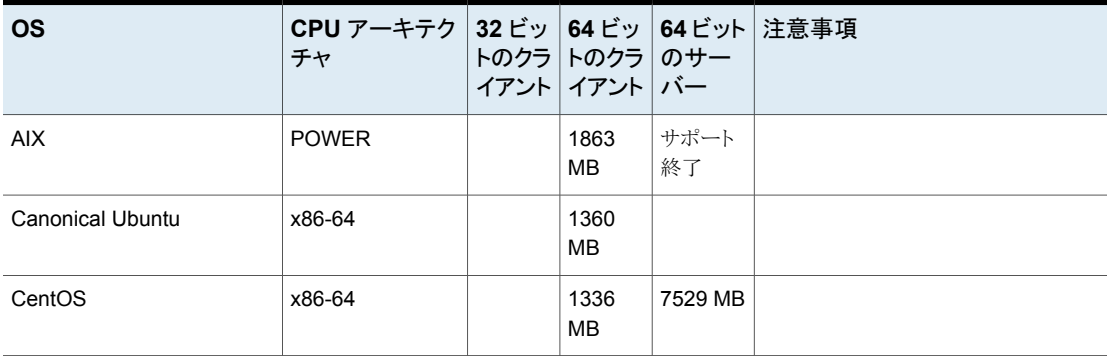
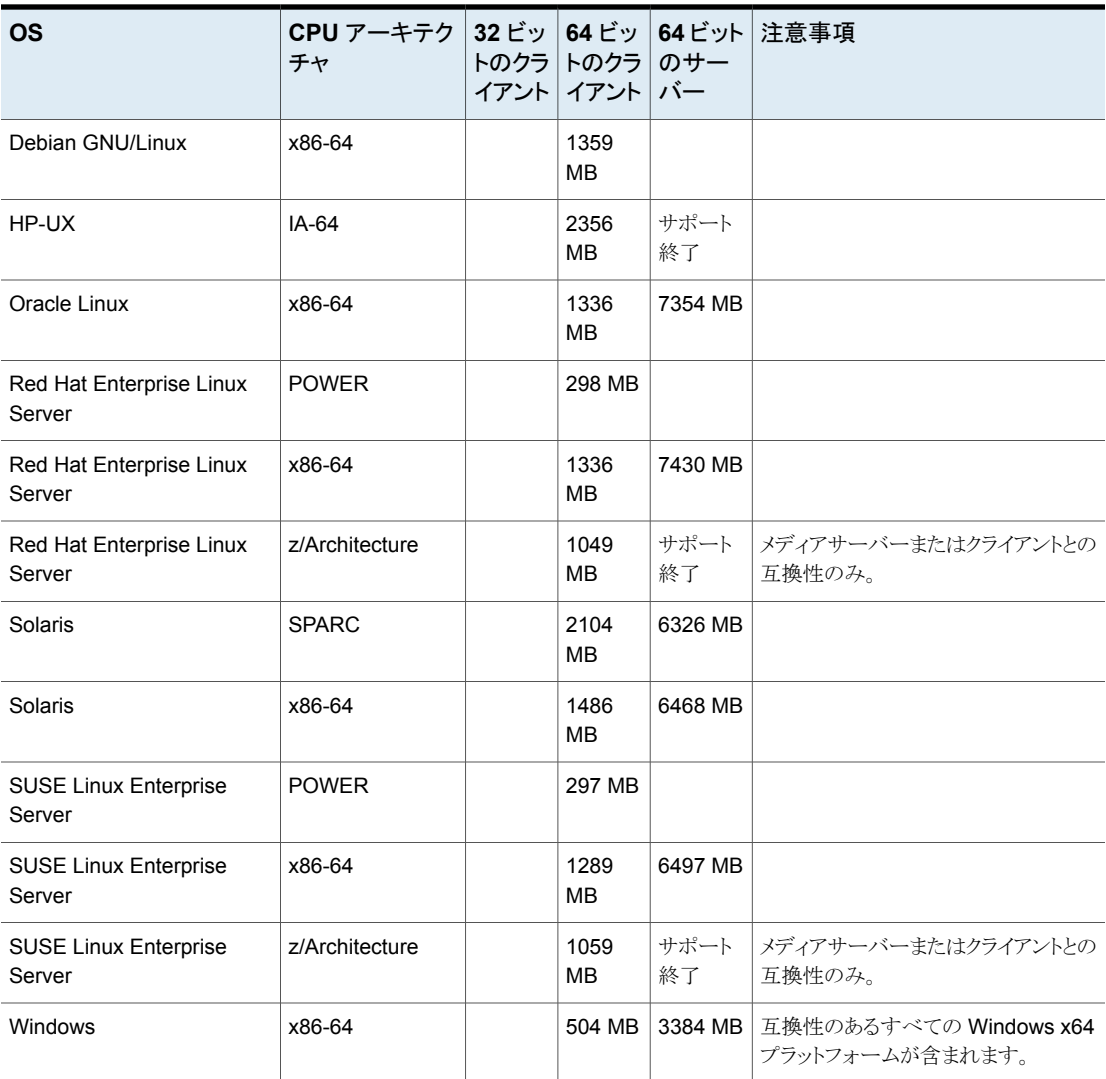

次の領域の要件は Windows に NetBackup をインストールする場合にも適用される場 合があります。

- Windows システム上のデフォルトではない場所に NetBackup をインストールする場 合、ソフトウェアの一部はアプリケーションフォルダのプライマリの場所に関係なく、シ ステムドライブにインストールされます。システムドライブ上で必要な領域は通常、 表 [B-2](#page-71-0) にリストされている合計バイナリサイズの 40~50% になります。
- NetBackup サーバーを Windows クラスタにインストールする場合、ソフトウェアの一 部はクラスタの共有ディスクにインストールされます。クラスタの共有ディスク上で必要

な領域は、表 [B-2](#page-71-0)にリストされているバイナリサイズに加えて必要なものです。必要な 追加領域は合計バイナリサイズの 15~20% です。

#### **NetBackup OpsCenter**

表 [B-3](#page-73-0) には、NetBackup OpsCenter 9.1 と互換性がある各種のオペレーティングシス テム用の OpsCenter Agent、サーバー、および ViewBuilder のおよそのバイナリサイズ が含まれます。

<span id="page-73-0"></span>表 **B-3** 互換性のあるプラットフォームの NetBackup OpsCenter のバイナ リサイズ

| OS                                  | CPU アー<br>キテクチャ | エー<br>ジェント |        | サーバー ViewBuilder |
|-------------------------------------|-----------------|------------|--------|------------------|
| Oracle Linux                        | x86-64          |            | 715 MB |                  |
| Red Hat Enterprise Linux Server     | x86-64          |            | 714 MB |                  |
| <b>SUSE Linux Enterprise Server</b> | x86-64          |            | 727 MB |                  |
| <b>Windows Server</b>               | x86-64          | 263 MB     | 662 MB | 222 MB           |

### **NetBackup** プラグイン

NetBackup vCenter Web Client プラグインと NetBackup System Center Virtual Machine Manager アドイン用ディスク容量要件は、『NetBackup Plug-in for VMware vSphere Web Client ガイド』および『NetBackup Add-in for Microsoft SCVMM Console ガイド』にそれぞれ記載されています。

## NetBackup の互換性の要 件

この付録では以下の項目について説明しています。

- NetBackup [のバージョン間の互換性について](#page-74-0)
- <span id="page-74-0"></span>NetBackup [の互換性リストと情報について](#page-75-0)
- NetBackup の End-of-Life [のお知らせについて](#page-75-1)

## **NetBackup** のバージョン間の互換性について

プライマリサーバー、メディアサーバー、およびクライアントの間で、バージョンが異なる NetBackup を実行できます。この旧バージョンのサポートによって、NetBackupサーバー を 1つずつアップグレードして、全体的なシステムパフォーマンスに与える影響を最小限 に抑えることができます。

**C**

Veritas ではサーバーとクライアントの特定の組み合わせのみがサポートされています。 バージョンが混在する環境では、特定のコンピュータが最新のバージョンである必要があ ります。具体的には、バージョンの順序を OpsCenter サーバー、プライマリサーバー、メ ディアサーバー、クライアントのようにします。たとえば、9.0OpsCenterサーバー> 8.3.0.1 プライマリサーバー > 8.3 メディアサーバー > 8.0 クライアントというシナリオがサポートさ れます。

NetBackup バージョンはすべて 4 桁の長です。NetBackup 9.0 リリースは 9.0.0.0 リリー スです。同様に、NetBackup 8.3 リリースは NetBackup 8.3.0.0 リリースです。サポート 目的では、4番目の数字は無視されます。8.3 プライマリサーバーは8.3.0.1メディアサー バーをサポートします。同様に、8.3.0.1 プライマリサーバーは 8.3 OpsCenter サーバー をサポートします。サポートされない例は、8.3 OpsCenter サーバーと 9.0 プライマリサー バーです。

NetBackup カタログはプライマリサーバー上に存在します。したがって、プライマリサー バーはカタログバックアップのクライアントであると見なされます。NetBackup構成にメディ アサーバーが含まれている場合は、プライマリサーバーと同じ NetBackup バージョンを 使ってカタログバックアップを実行する必要があります。

NetBackup バージョン間の互換性について詳しくは、[Veritas](https://sort.veritas.com/) SORT Web サイトを参照 してください。

<span id="page-75-0"></span>Veritas は [EOSL](https://sort.veritas.com/eosl) 情報をオンラインで確認することをお勧めします。

## **NetBackup** の互換性リストと情報について

『NetBackup リリースノート』のドキュメントには、NetBackup のバージョン間で実施され た大量の互換性の変更に関する記述が含まれています。ただし、プラットフォーム、周辺 機器、ドライブ、ライブラリの最新の互換性情報は、NetBackup の Veritas Operations Readiness Tools (SORT) Web サイトにあります。

p.66 の 「Veritas Services and [Operations](#page-65-0) Readiness Tools について」 を参照してく ださい。

NetBackup では、SORT によって、インストールとアップグレードのチェックリストのレポー トと、既存の複数の環境にわたりホストの設定を収集、分析、報告する機能が提供されま す。さらに、ご使用の環境にインストールした Hotfix や EEB がどのリリースに含まれてい るかを特定できます。このデータを使って、システムで特定のリリースのインストールまた はアップグレードを行う準備ができているか評価します。

#### **NetBackup** 互換性リスト

SORT に加えて、Veritas はお客様がすぐに NetBackup の最新の互換性情報を参照 できるようさまざまな互換性リストを提供しています。これらの互換性リストは次の場所にあ る Veritas のサポート Web サイトで見つけることができます。

<http://www.netbackup.com/compatibility>

<span id="page-75-1"></span>メモ**:** 相互に互換性がある NetBackup のバージョンについて詳しくは、ソフトウェア互換 性リスト (SCL)、SCL 内の[NetBackup のバージョン間の互換性 (Compatibility Between NetBackup Versions)]の順に選択します。

### **NetBackup** の **End-of-Life** のお知らせについて

Veritas は多種多様なシステム、プラットフォーム、オペレーティングシステム、CPU アー キテクチャ、データベース、アプリケーション、ハードウェアに対し、可能なかぎり優れた データ保護を提供することに取り組んでおります。Veritas社は、今後も NetBackup シス テムのサポートを見直してまいります。これにより、製品の既存のバージョンの保守と、以 下についての新しいサポートの導入とを適切なバランスで行っていくことができます。

- General Availability リリース
- 新しいソフトウェアおよびハードウェアの最新バージョン
- 新しい NetBackup の機能

Veritas が新しい機能とシステムのサポートを絶え間なく追加していく一方で、NetBackup のサポートの中には改善、置換、削除が必要なものもあります。これらのサポート処理は、 古い、またはあまり使われない機能に影響することがあります。影響を受ける機能には、 ソフトウェア、OS、データベース、アプリケーション、ハードウェア、サードパーティ製品と の統合に関するサポートが含まれることがあります。また、場合によっては製造元によるサ ポートが終了しているか、サポート期間終了間際の製品が含まれる場合もあります。

Veritas社は NetBackup のさまざまな機能のサポートに変更があった場合でもお客様に 支障のないように詳細な通知を提供してサポートいたします。Veritas社は、NetBackup の次のリリースでサポートされない古い製品機能、システム、サードパーティ製のソフトウェ ア製品をリスト化していく予定です。Veritas 可能であれば、ベリタスによって、メジャーリ リースの前に最低 6 カ月で可能なかぎり早くこれらのサポートリストを利用できるようにし ます。

p.22 の 「RHEL 7.0 から 7.3 [のサポートの](#page-21-0) EOL」 を参照してください。

p.22 の「CentOS 8 [のサポートの](#page-21-1) EOL」を参照してください。

#### **SORT** の利用

今後のプラットフォームおよび End-of-Life (EOL) 情報を含む機能サポートの詳細な通 知は、Veritas Services and Operations Readiness Tools (SORT) for NetBackup の ホームページにあるウィジェットから入手できます。SORT for NetBackup のホームペー ジにある[NetBackup のプラットフォームと機能の今後の予定 ( Future Platform and Feature Plans)]ウィジェットは、次の場所から直接見つけることができます。

<https://sort.veritas.com/nbufutureplans>

NetBackup の End-of-Support-Life (EOSL) 情報は、次の場所から入手することもでき ます。

[https://sort.veritas.com/eosl/show\\_matrix](https://sort.veritas.com/eosl/show_matrix)

p.66 の 「Veritas Services and [Operations](#page-65-0) Readiness Tools について」 を参照してく ださい。

#### プラットフォーム互換性の変更について

NetBackup 9.1 リリースには、さまざまなシステムのサポートにおける変更も実装されて います。SORT の利用に加え、『NetBackup リリースノート』ドキュメントおよび NetBackup の互換性リストを確認してから、NetBackupソフトウェアをインストールまたはアップグレー ドする必要があります。

p.12 の 「NetBackup [の新しい拡張と変更について」](#page-11-0) を参照してください。

<http://www.netbackup.com/compatibility>

# 他のNetBackup マニュアル および関連マニュアル

<span id="page-77-0"></span>この付録では以下の項目について説明しています。

■ NetBackup [の関連マニュアルについて](#page-77-0)

## **NetBackup** の関連マニュアルについて

Veritasは、NetBackup ソフトウェアに関連するさまざまなガイドと技術マニュアルをリリー スしています。特に指定のないかぎり、[NetBackup](http://www.veritas.com/docs/000003214) のマニュアルは「NetBackup [Documentation](http://www.veritas.com/docs/000003214) Landing Page」から PDF 形式でダウンロードするか、HTML 形式で参 照できます。

**D**

NetBackup が新たにリリースされるたびにすべてのマニュアルが公開されるわけではあ りません。マニュアルには、NetBackup 9.1 用が公開されていない他バージョンのドキュ メントの参照が記載されている場合があります。このような場合は、参照可能な最新バー ジョンのマニュアルをご覧ください。

メモ**:** Veritas は、PDF リーダーソフトウェアのインストールおよび使用に関する責任を負 いません。

UNIX に関するすべての内容は、特に指定しないかぎり、Linux プラットフォームにも適 用されます。